# Model SCZ-1

# Disk Controller

# Technical Manual

Document Number: 600-460-00 Revision: C Date: 1/20/88 Serial No.:

ZETACO, Inc. has prepared this Technical Manual for use by ZETACO personnel and its customers to assist In the Installation, operation and per sonnel and its customers to assist in the installation, operation and<br>maintenance of the Model SCZ-1 Disk Controller. The information contained herein Is the property of ZETACO, Inc. and shall not be reproduced in whole nor in part without prior written approval of ZETACO, Inc.

ZETACO, Inc. makes every effort to produce quality products and documentation. However, the reader must be cautioned that changes may be made to the product not reflected in the supplied documentation. If you find errors or omissions, please notify ZETACO, Inc. ZETACO, Inc. shall not be responsible for any damages (including consequential) caused by rel fance on this material as presented. If installation problems arise after you thoroughly review the manual, please contact the ZETACO Product  $Support$  Hotline at  $612-890-5138$ ,

Copyright 1988. All rights reserved.

# REVISION HISTORY

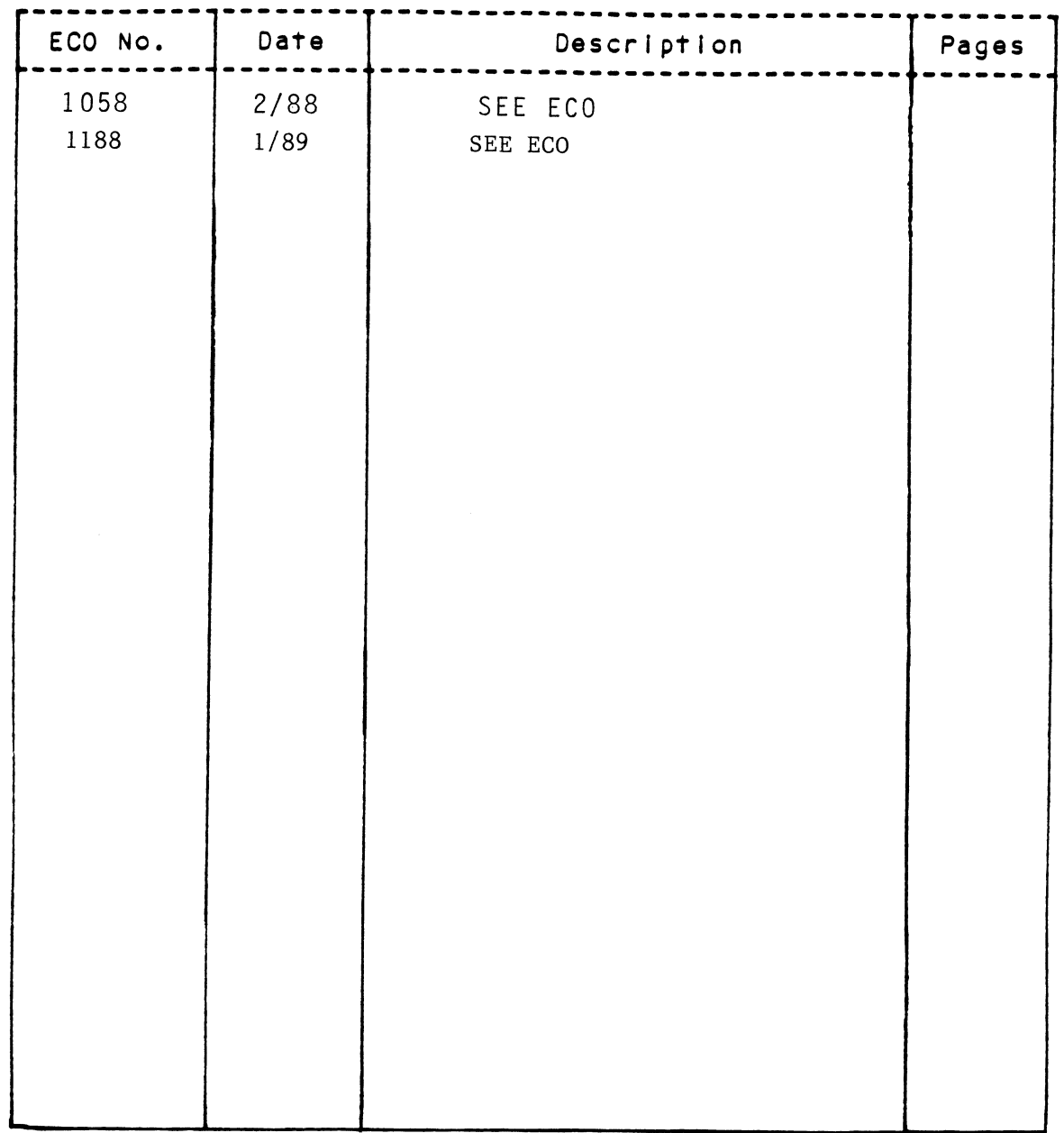

 $\mathcal{L}^{\text{max}}_{\text{max}}$ 

# PREFACE

This manual contains Information regarding Installation, testing, and operation of the ZETACO Model SCZ-1 Disk Controller.

The technical contents have been written based on the assumptions that The technical contents have been written based on the assumptions t<br>the reader 1) has a working knowledge of one of the applicable Data the reader 1) has a working knowledge of one of the applicable Data General mini-computers with associated AOS, or AOS/VS operating system; General mini-computers with associated AOS, or AOS/VS operating system;<br>2) is familiar with standard installation, power, grounding, and<br>peripheral cabling procedures; and 3) has access to technical information<br>describing peripheral cabling procedures; and 3) has access to technical information<br>describing the disk drive(s) to be installed with this controller.

The information in this manual Is organized Into four major sections:

- SECTION 1.0 PRODUCT OVERVIEW Describes the Model SCZ-1 Disk<br>Controller features, capabilities, specifications, power<br>and interface requirements.<br>SECTION 1.0 INSTALLATION PROCEDURES Describes and illustrates the<br>procedu and interface requirements.
- SECTION 1.0 INSTALLATION PROCEDURES = Describes and illustrates the procedures required to Install the SCZ-1. SECTION 1.0 INSTALLATION PROCEDURES - Describes and illustrates to procedures required to install the SCZ-1.<br>SECTION 3.0 TROUBLE-SHOOTING - Contains information useful in<br>analyzing subsystem problems, and how to get help.<br>
- TROUBLE-SHOOTING Contains information useful in<br>analyzing subsystem problems, and how to get help.
- USAGE GUIDELINES Describes how various features and<br>configuration are used and how they impact the performance of the controller.

 $\label{eq:2.1} \frac{1}{\sqrt{2}}\int_{0}^{\infty}\frac{1}{\sqrt{2\pi}}\left(\frac{1}{\sqrt{2\pi}}\right)^{2}d\mu\left(\frac{1}{\sqrt{2\pi}}\right)\frac{d\mu}{d\mu} \,d\mu\left(\frac{1}{\sqrt{2\pi}}\right).$ 

Page No.

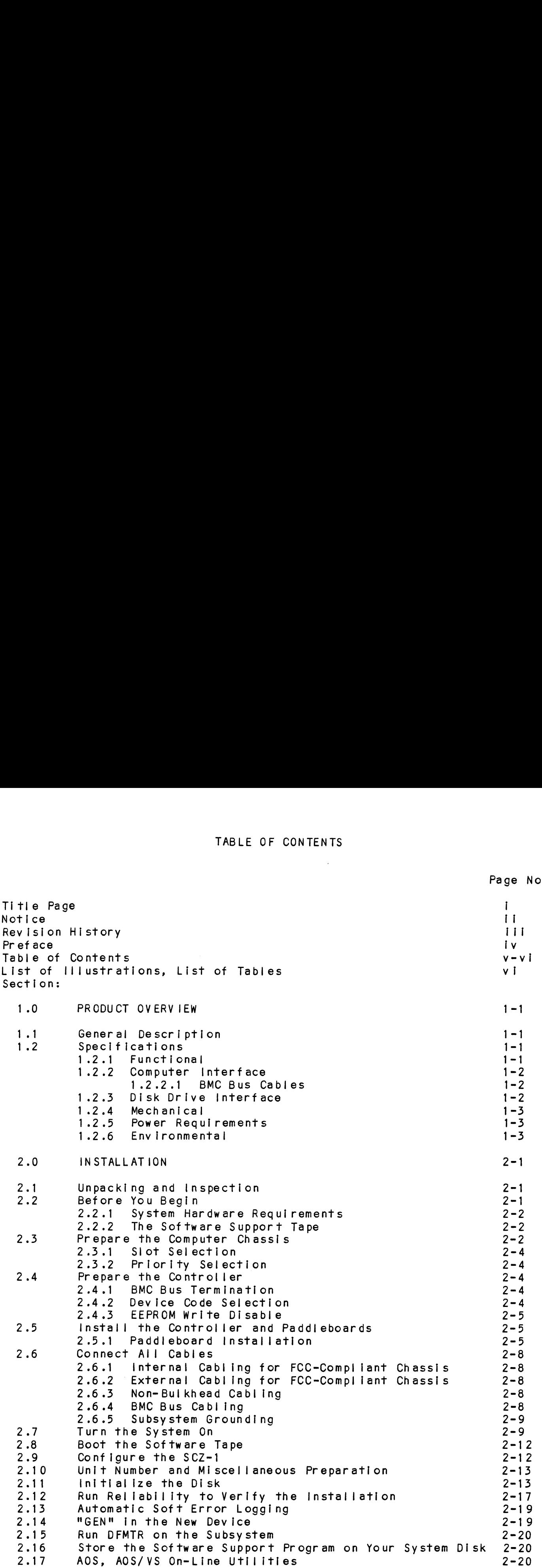

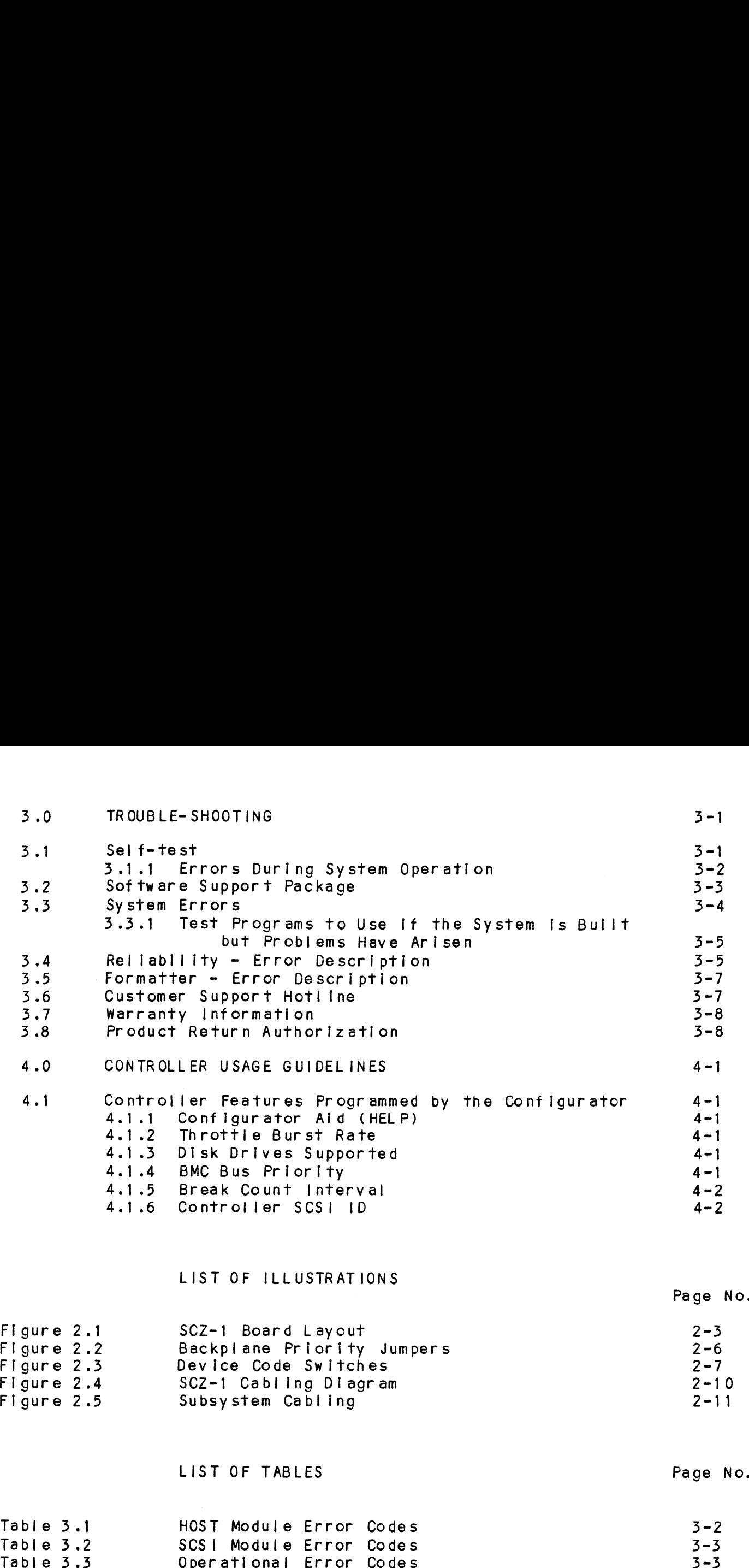

# LIST OF ILLUSTRATIONS

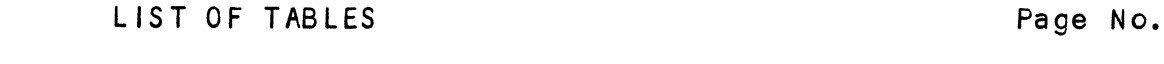

Page No.

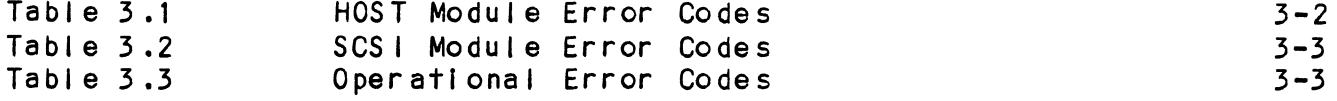

# PRODUCT OVERVIEW  $1.0$

# GENERAL DESCRIPTION  $1.1$

The SCZ-1 Disk Controller Is ZETACO's state-of-the-art bridge The SCZ-1 Disk Controller is ZETACO's state-of-the-art brid<br>between DG's Eclipse and Eclipse/MV minicomputers, and high between DG's Eclipse and Eclipse/MV minicomputers, and high performance SCSI-Interfaced disk drives. It fully emulates<br>DG's Argus Disk Subsystem Controller in AOS, and AOS/VS env ironments.

The SCZ-1 allows Integration of 5.25 inch Magnetic SCSI Disk The SCZ-1 allows integration of 5.25 inch Magnetic SCSI<br>Drives into systems where large storage capacity, small footprint, and high reliabillity are demanded.

Toorprini, and night errebitity are demanded.<br>The SCZ-1 has been implemented on a single 15" x 15" 10-layer The SCZ-1 has been implemented on a single  $15$ "  $\times$   $15$ "  $10$ -layer<br>printed circult board, with a paddleboard to route signals to<br>and from the disk drives. The SCZ-1 is compatible with FCC .<br>and from the disk drives. The SCZ-1 is compatible with FCC<br>hardened chassis requirements, and interfaces DG's high speed and from the disk drives. The SOZ-T is d<br>hardened chassis requirements, and interf<br>bus. the Burst Multiplexor Channel (BMC).

# $1.2$ SPECIFICATIONS

## $1.2.1$ FUNCT IONAL

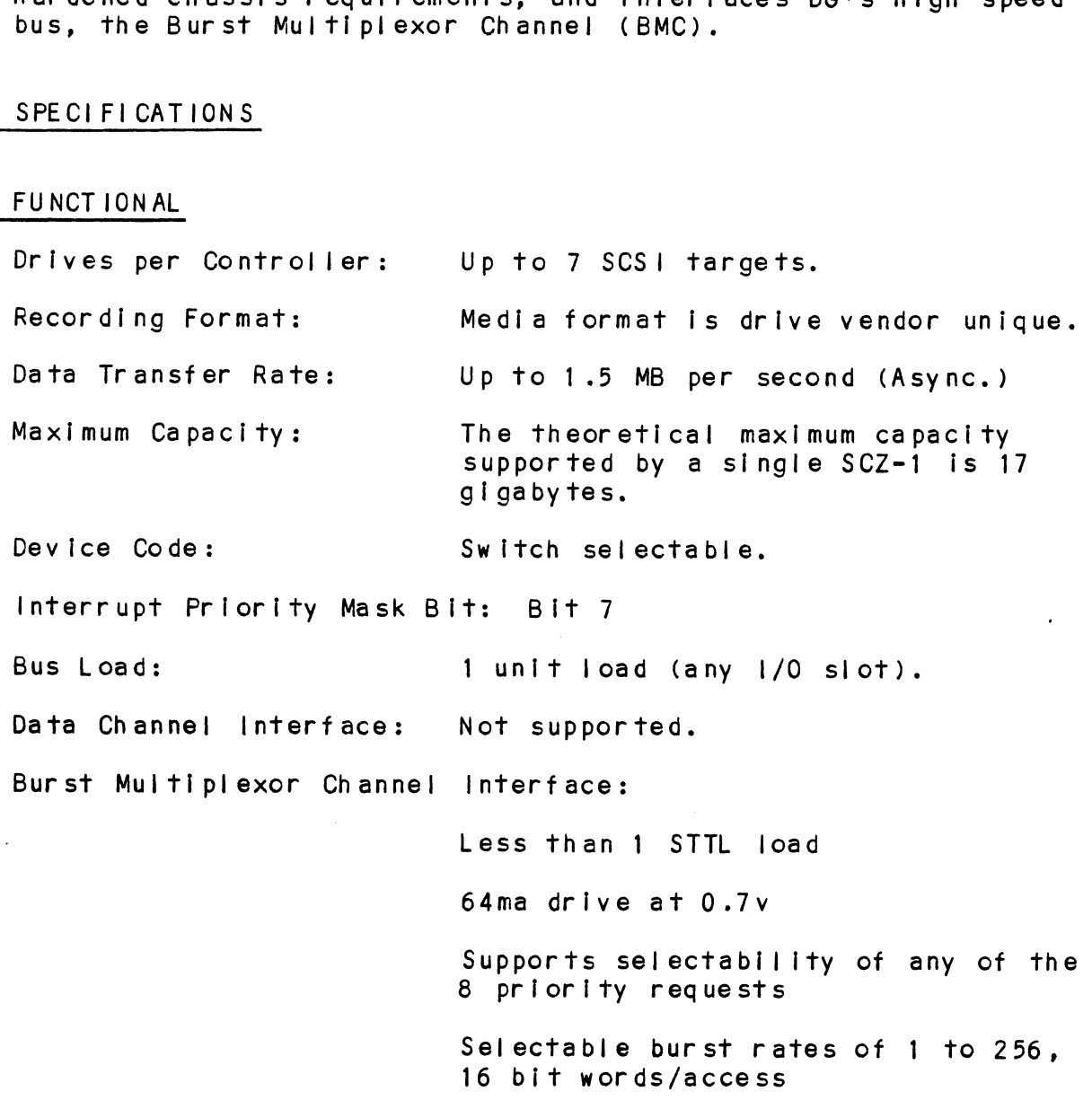

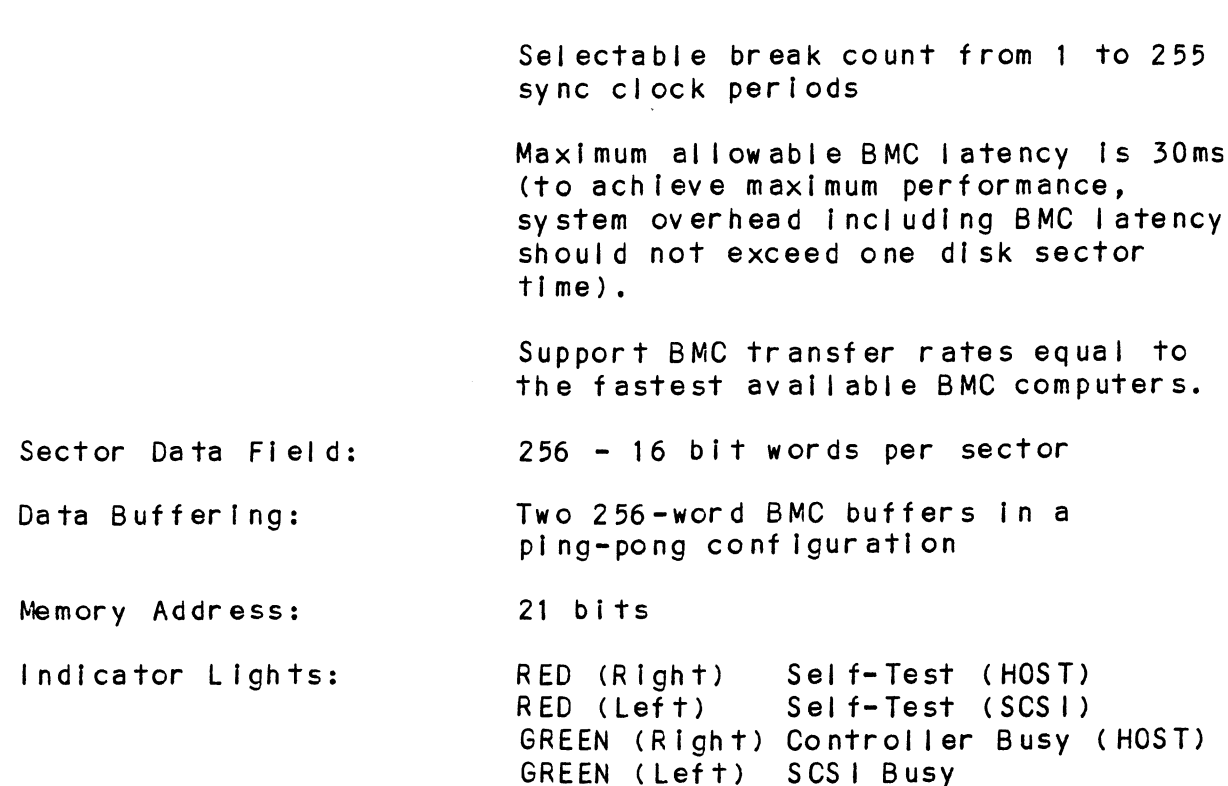

# $1.2.2$ COMPUTER INTERFACE

COMPOTER INTERFACE<br>The SCZ-1 is designed to operate only with the BMC, in any 1/0 The SCZ-1 is designed to operate o<br>slot of an MV or Eclipse computer.

# $1.2.2.1$ BMC BUS CABLES

Two 40=conductor flat ribbon cables, with a single socket on Two 40-conductor flat ribbon cables, with a single socket on<br>one end and multiple sockets (for multiple controllers), are one end and multiple sockets (for multiple controllers), are<br>required for BMC operation. COMPUTER INTERFACE<br>The SCZ-1 is designed to operate only with the<br>slot of an MY or Eclipse computer.<br>BMC BUS CABLES<br>Two 40-conductor flat ribbon cables, with a s<br>one end and multiple sockets (for multiple co<br>required for B

# 2.5 DISK DRIVE INTERFACE

Functional: - SCSI Interface single-ended Asynchronous

CHASSIS WITH BULKHEAD<br>INTERNAL: Optional 50-conductor flat INTERNAL: Optional 50-conductor fla<br>ribbon cable with D connector on one end that mounts in the computer plugs Into the A paddleboard. See ribbon cable with D connector on<br>end that mounts in the computer<br>EMI/RFI backpanel. The other end Figure 2.4.

# NON-BULKHEAD CHASSIS

EXTERNAL: Contact ZETACO with your cabling requirments.

NOTE: The maximum cumulative length allowable for external The maximum cumulative length allowable for expended interface.<br>cables is 18 feet, for single-ended interface. NON-BULKHEAD CHA<br>EXTERNAL: Cor<br>Cabling requir<br>NOTE: The maximum cumulative length all<br>cables is 18 feet, for single-end<br>MECHANICAL<br>Dimensions: 15" x 15" x 1/2"

# 1.2.4 ME CHAN ICAL

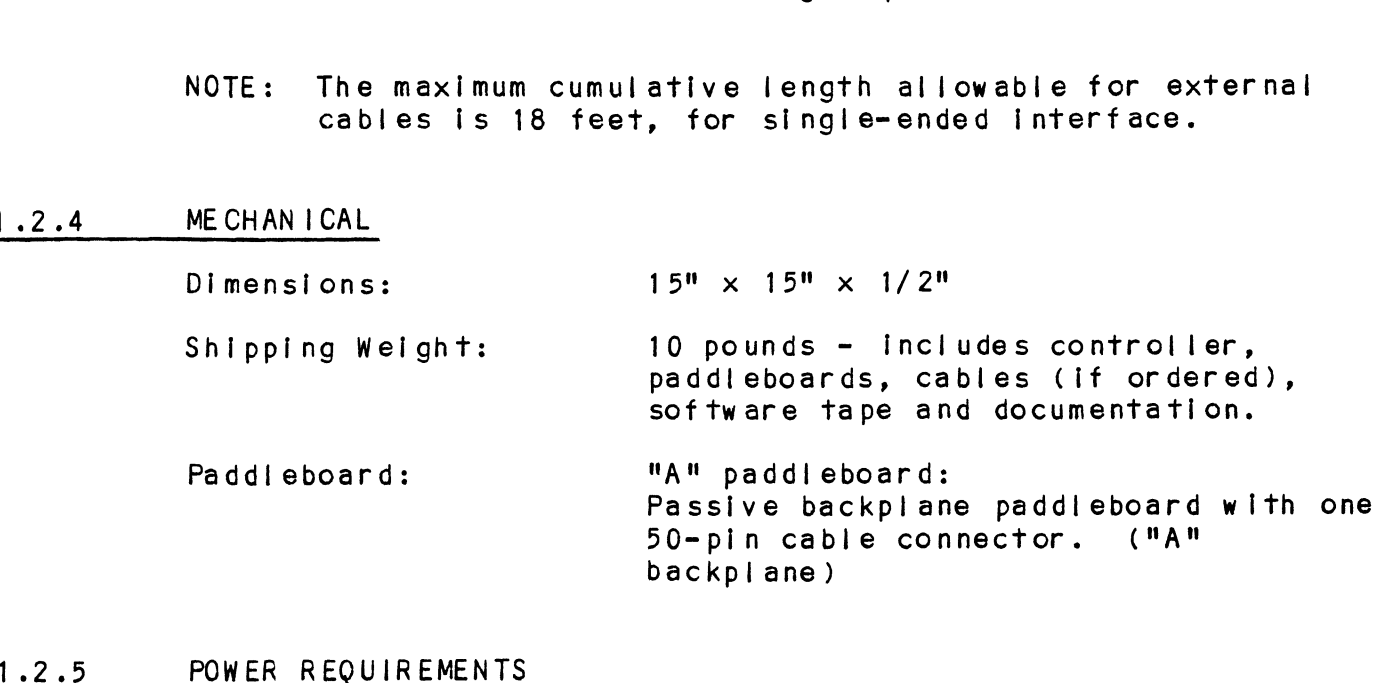

# 1.2.5 POWER REQUIRE<br>+5 (+/-5\$)<br>1.2.6 ENVIRONMENTAL

+5 (+/- 5%) Volts DC @ 6.5 amps typical Temperature: O to 55 degrees C

OPERATING ENVIRONMENT:

Relative Humidity 10% to 90% (non-condensing) TING ENVIRONMENT:<br>Temperature: 0 to 55 degrees C<br>Relative Humidity 10% to 90% (non-conde<br>PERATING ENVIRONMENT: -45 to +115 degrees C

NON-OPERATING ENVIRONMENT:

Temperature: -45 to +115 degrees C<br>Relative Humidity 10% to 90% (non-condensing)

Exceeds all Eclipse/MV temperature and humidity specifications.

# 2.0 INSTALLATION<br>2.1 UNPACKING AND INSPECTION

The following items are shipped standard with each SCZ-1: ITEM P/N

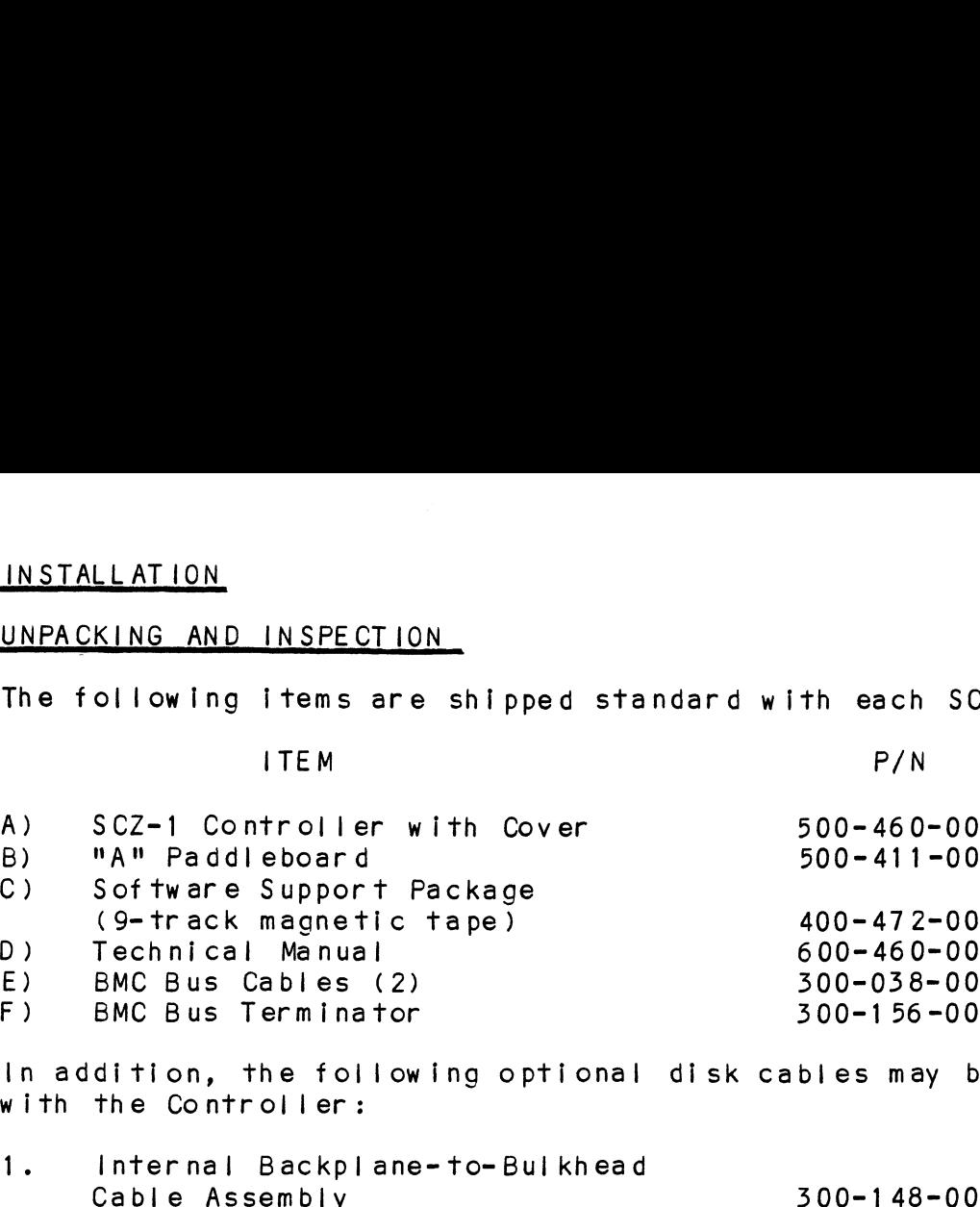

[In addition, the following optional disk cables may be ordered with the Controller: 1. Internal Backpl ane-to-Bul khead

Contact ZETACO with your external bulkhead-to-drive

requirements.

Upon receipt of the Model SCZ-1 from the carrier, inspect the Upon receipt of the Model SCZ-1 from the carrier, <mark>inspect</mark><br>shipping carton immediately for any evidence of damage or shipping carton immediately for any evidence of damage or<br>mishandling in transit.

lf the shipping carton is water stained or damaged, contact the If the shipping carton is water stained or damaged, contact the carrier and shipper immediately, specify the nature and extent carrier and shipper immediately, specify the nature and extent of the damage and request that the carrier's agent be present<br>when the carton is opened. ZETACO's warranty does not cover shipping damage. For repair

ZETACO's warranty does not cover shipping damage. For repair<br>or replacement of any ZETACO product damaged in shipment, call or replacement of any ZETACO product damaged in shipment, call<br>ZETACO, Inc. to obtain return authorization instructions. of the damage ar<br>
when the carton<br>
ZETACO's warrant<br>
or replacement c<br>
ZETACO, Inc. to<br>
2.2 BEFORE YOU BEGIN

This section contains the procedures necessary for proper <u>essens issues on:</u><br>This section contains the procedures necessary for proper<br>installation of the SCZ-1 Disk Controller. We recommend that installation of the SCZ-1 Disk Controller. We recommend that<br>vou read through it once in its entirety before you start the you read through it once in its entirety before you start the<br>actual installation process.

acruar rusrarrarron process.<br>The following subsections, beginning with 2.3, are in order of<br>execution. Subsections 2.3 through 2.8 involve preparation and execution. Subsections 2.3 through 2.8 involve preparation and through 2.12 describe the programs used to complete the installation of the hardware components. Subsections 2.9 installation. These programs are on the Software Support Tape,<br>the 1/2" magnetic tape reel shipped with the SCZ-1.

## SYSTEM HARDWARE REQUIREMENTS  $2.2.1$

- SYSTEM HARDWARE REQUIREMENTS<br>a) Eclipse or MV Family CPU with minimum 32K words memory. a) Eclipse or MV Family CF<br>b) Magnetic Tape Subsystem
- 
- c)  $SCZ-1$  Controller Board(s)
- d) Disk Drive(s)
- e) Console at Device 10/11
- d) Disk Drive(s)<br>e) Console at Device 10/11<br>f) Printer at Device 17, in order to log errors and print a Printer at Device 17, in order to log errors<br>copy of your configuration facts (optional).

You should have complete hardware documentation for your You should have complete hardware documentation for your<br>computer and disk drive available for reference during the installation.

# $2.2.2$ THE SOFTWARE SUPPORT TAPE

INL SOFTWARE SOFFORT TAFE<br>Each of the programs on the Software Support Tape has been<br>written by ZETACO specifically for the SC7-1 controller. Use written by ZETACO specifically for the SCZ-1 controller. Use Disk Diagnostic and Reliability, and Installation of controller microcode onto the disk. DG's CORRESPONDING PROGRAMS MAY NOT Disk Diagnostic and Reliability, and installation of controller<br>microcode onto the disk. DG's CORRESPONDING PROGRAMS MAY NOT<br>WORK ON THIS CONTROLLER. Also note that the SCZ-1 does NOT support MVSYSTEMX.

The Software Support Tape is structured so that the programs on The Software Support Tape is structured so that the programs o<br>Files 2 through 4 can be loaded and executed directly from the<br>tape. Each is a Stand-Alone program: this means that they do Files 2 through 4 can be loaded and executed directly from the<br>tape. Each is a Stand-Alone program; this means that they do<br>not need, and cannot have, an operating system running when they are executed.

Files Q and 1 contain the software that enables you to boot Files 0 and 1 contain the software that enables you to boot<br>from the tape and select the particular program you want loaded from the tape and select the particular program you want loaded<br>into the system. The boot procedure is detailed in Section  $2.8.$ 

At several points In the installation procedure you will find sample dialogues for the programs. In these samples, the | Ines that the computer prints will be entirely in upper case<br>that the computer prints will be entirely in upper case<br>letters. The sample user responses will be on the next line below, indented. The CARRIAGE RETURN/ response will be<br>letters. The sample user responses will be on the next<br>below. indented. The CARRIAGE RETURN/ response will be letters. The sample user responses will be on the next line<br>below, indented. The CARRIAGE RETURN/ response will be<br>designated by '<CR>'. Comments and suggestions, which do not estem, the million and material increments and suggestions, which<br>appear in an actual session and are provided here for appear in an actual session and are provided here for<br>clarification, will be preceeded and followed by the characters 1 + + 1

# 2.5 PREPARE THE COMPUTER CHASSIS

Before installing the SCZ-1, the computer chassis must be prepared. To do so, choose an available 1/0 slot and establish the correct priority.

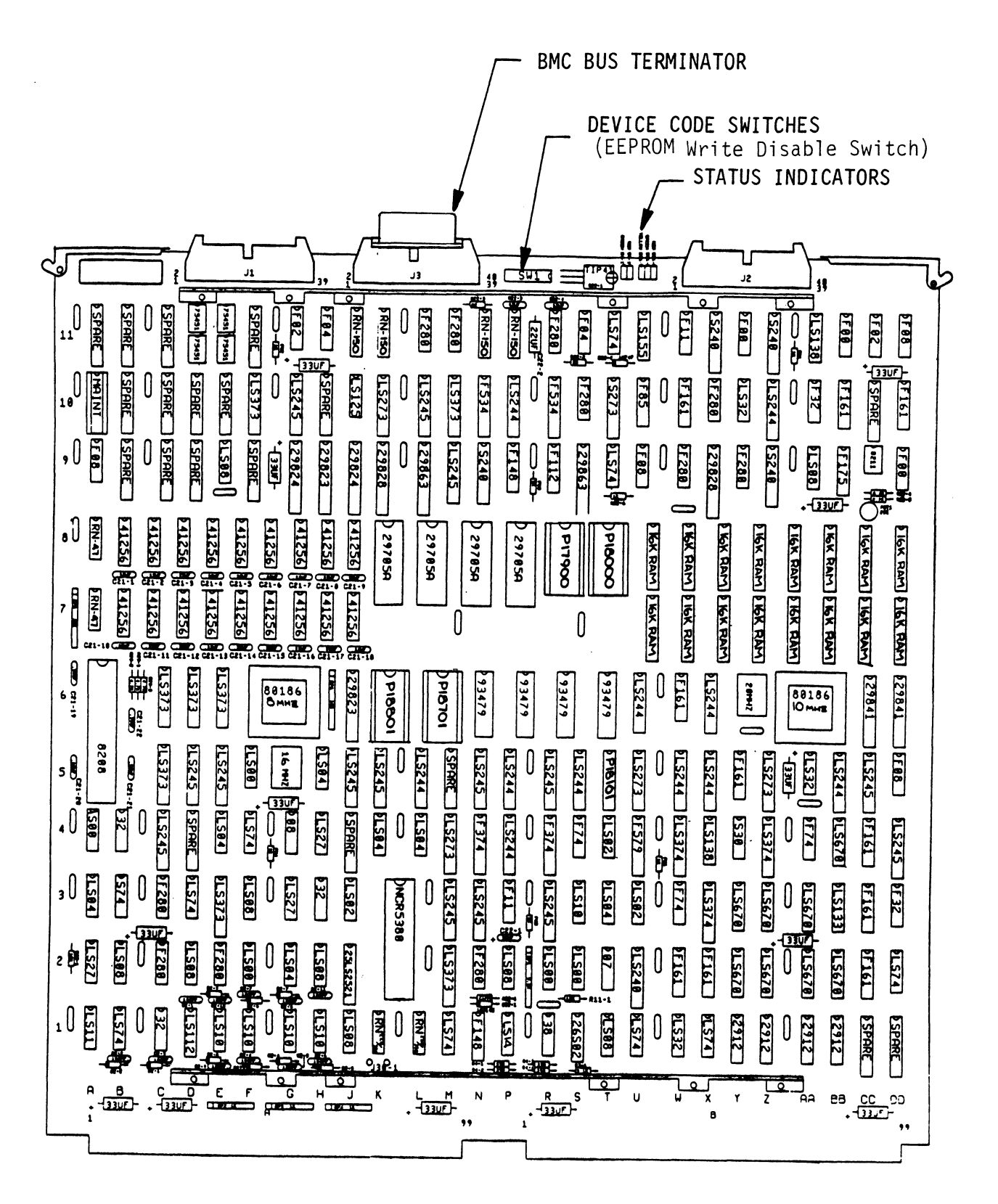

# 2.3.1 SLOT SELECTION

<mark>SLOT SELECTION</mark><br>The SCZ-1 may be installed in any "I/O" slot. Consult the The SCZ-1 may be installed in any "I/O" slot. Consult the<br>hardware manual for your particular computer to Identify the appropriate available slots.

# 2.3.2 PRIORITY SELECTION

The Controller must receive two priority signals from the DG minicomputer backplane: DCH Priority In (Pin A94), and The Controlier must receive two priority signals from the D<br>minicomputer backplane: DCH Priority in (Pin A94), and<br>Interrupt Priority in (Pin A96). If there are vacant slots between the SCZ-1 and the processor, or between the SCZ-1 and<br>between the SCZ-1 and the processor, or between the SCZ-1 and between the SCZ-1 and the processor, or between the SCZ-1 another controller already installed in the chassis, jumper<br>wires must be installed to obtain priority continuity. To<br>"jumper across" unused slots, connect DCH Prio wires must be installed to obtain priority continuity. To "jumper across" unused slots, connect DCH Priority Out (Pin A93) to DCH Priority In (Pin A94) and Interrupt Priority Out<br>(Pin A95) to Interrupt Priority In (Pin A96). See Figure 2.2.

To prepare the controller for installation you will need To To prepare the controller for installation you will need t<br>establish proper BMC bus termination and select the Device establish proper BMC bus termination and select the Device<br>Code. To prepare the cont<br>establish proper BM<br>Code.<br>2.4.1 BMC BUS TERMINATION

lf there Is more than one BMC device daisy-chained on the BMC If there is more than one BMC device daisy-chained on the BMC<br>bus, then the BMC controller at the end of the bus must have<br>the bus terminators installed. If the SCZ-1 is to be installed bus, then the BMC controller at the end of the bus must have<br>the bus terminators installed. If the SCZ-1 is to be installed<br>as the last (or only) BMC controller, then make sure the bus as the last (or only) BMC controller, then make sure the bus<br>terminator is installed in the middle cable header on the front<br>edge of the SCZ-1. Refer to Figure 2.1. edge of the SCZ-1. Refer to Figure 2.1.<br>NOTE: The SCZ-1 is shipped from the fac

The SCZ-1 is shipped from the factory with the terminator installed unless otherwise specified. edge of the SCZ-1.<br>
NOTE: The SCZ-1 is s<br>
ferminator ins<br>
2.4.2 DEVICE CODE SELECTION

The standard Primary device code for the SCZ-1 is 24 octal; the Secondary is 64 octal. However, any DG device code can be Secondary is 64 octal. However, any DG device code can be<br>selected, as long as there is not already a controller in the selected, as long as there is<br>svstem with that device code.

There Is a set of Device Code switches on the edge of the board that allow you to easily set the device code. Switches 3 There is a set of Device Code switches on the edge of the boath<br>that allow you to easily set the device code. Switches 3<br>through 8 specify device code. Switches 1 and 2 are reserved that allow you to easily set the device code. Switches 3<br>through 8 specify device code. Switches 1 and 2 are reserved and should be placed in the "DOWN" position. Refer to Figures<br>2.1 and 2.3 for switch location and proper selection.

lf, ata later date, you wish to change the device code for the If, at a later date, you wish to change the device code for the SCZ-1, you need not remove the board from the computer chassis. SCZ-1, you need not remove the board from the computer chassis.<br>Simply set the switches accordingly and press RESET on the computer. The new device code will then be operative.

# $2.4.3$ EEPROM WRITE DISABLE

<u>serion with bronder</u><br>Switch position 2 (see Figure 2.3) is used to disable writing<br>of the EEPROMs. This switch, when in the DOWN (closed) position, disables writing while the UP (open) position allows writing. To configure the controller, this switch must be In position, disables writing while the UP (open) position allows<br>writing. To configure the controller, this switch must be in the UP position. It is recommended that the switch be closed<br>at all other times to prevent accidental writing to the EEPROMs.

# $2.5$ INSTALL THE CONTROLLER AND PADDLEBOARDS

First, pull the lock tabs on the two front corners of the board Out as far as they will go. Next, carefully guide the out as far as they will go. Next, carefully guide the<br>Controller board into the 1/0 slot you selected in Section out as far as they will go. Next, carefully guide the<br>Controller board into the 1/0 slot you selected in Section<br>2.3. When the board engages the backplane connectors, gently Controller board into the I/O slot you selected in Section<br>2.3. When the board engages the backplane connectors, ger<br>press the lock tabs in to provide insertion leverage. Use press the lock tabs in to provide insertion leverage. Use<br>equal pressure on both lock tabs until the board seats firmly into the backplane connectors.

# 2.5.1 PADDLEBOARD INSTALLATION

The computer backplane, viewed from the rear, has the "A" side west to the little component of the little computer backplane, viewed from the rear, has the "<br>pins on the left. On computers with vertically mounted pins on the left. On computers with vertically mounted<br>controller boards, think of the component side of the boards as .<br>controller boards, think of the component :<br>up. then the "A" side pins are on the left.

Locate the two rows of pins on the "A" side of the backplane for the slot contalning the SCZ-1 Controller. Ensure that no Locate the two rows of pins on the <mark>"A" side of the backplane</mark><br>for the slot containing the SCZ-1 Controller. Ensure that r<br>pins are bent. Position the "A" paddleboard block connector pins are bent. Position the "A" paddleboard block connector<br>over the "A" backplane pins (29-100), with the header<br>connectors facing up. Press the connector securely over the over the "A" backplane pins (29-100), with the header<br>connectors facing up. Press the connector securely over the pins, making sure all pins insert and do not bend, until the guide block is flush with the backplane.

CAUTION: COMPONENT DAMAGE MAY OCCUR IF PADDLEBOARD IS MIS-ALIGNED. MAKE SURE THE BLOCK IS NOT SHIFTED RIGHT ALIGNED. MAKE SURE THE BLOCK IS NOT SHIFTED RIGHT<br>OR LEFT BY CHECKING FOR NON-INSERTED PINS ON BOTH<br>ENDS. DOUBLECHECK THAT THE BLOCK IS POSITIONED OVER ENDS. DOUBLECHECK THAT THE BLOCK IS POSITIONED OVER THE CORRECT TWO ROWS OF PINS, AND NOT BETWEEN SLOTS. IT MAY BE NECESSARY TO COUNT PAIRS OF ROWS TO DETERMINE CORRECT POSITIONING.

 $\sim$ 

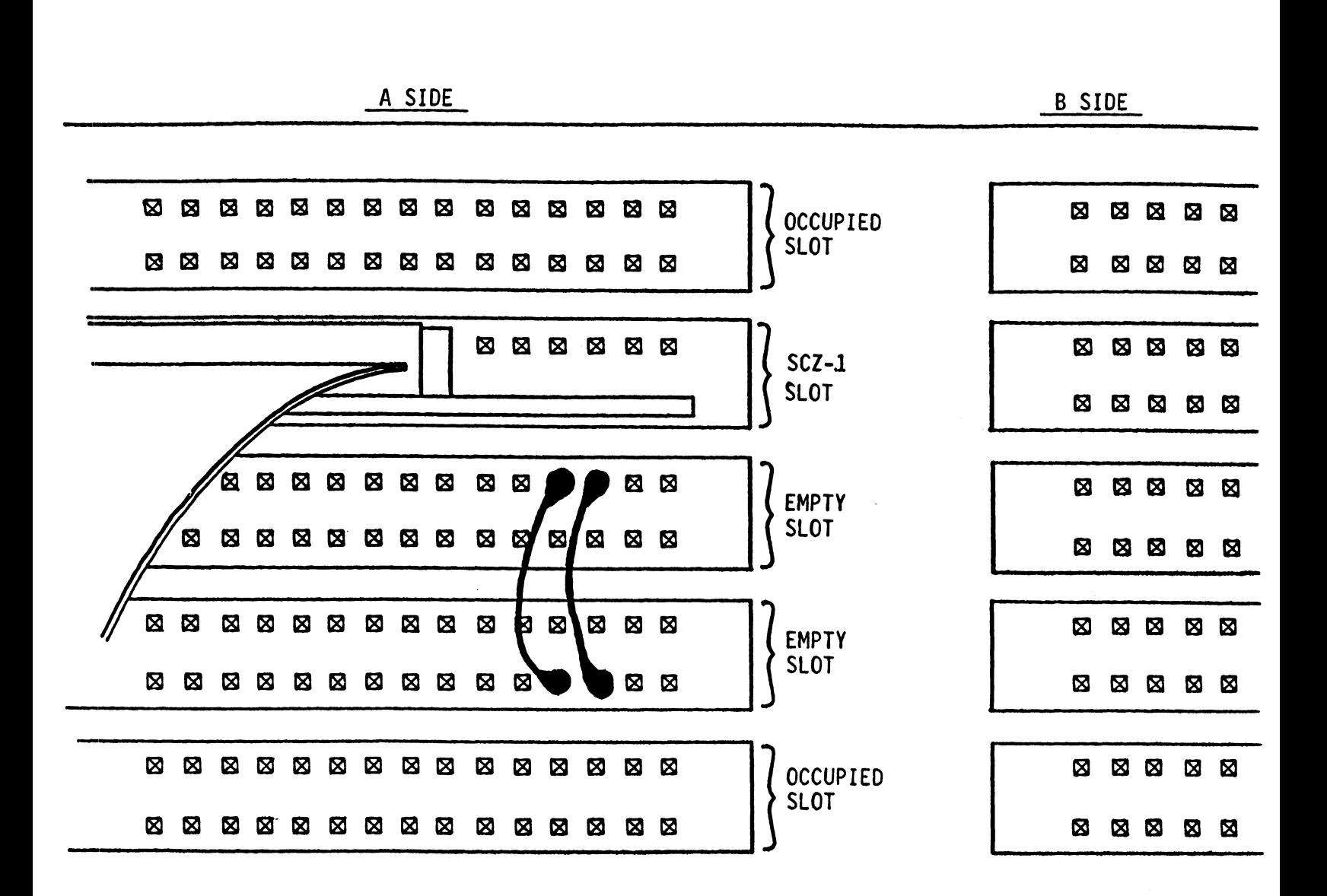

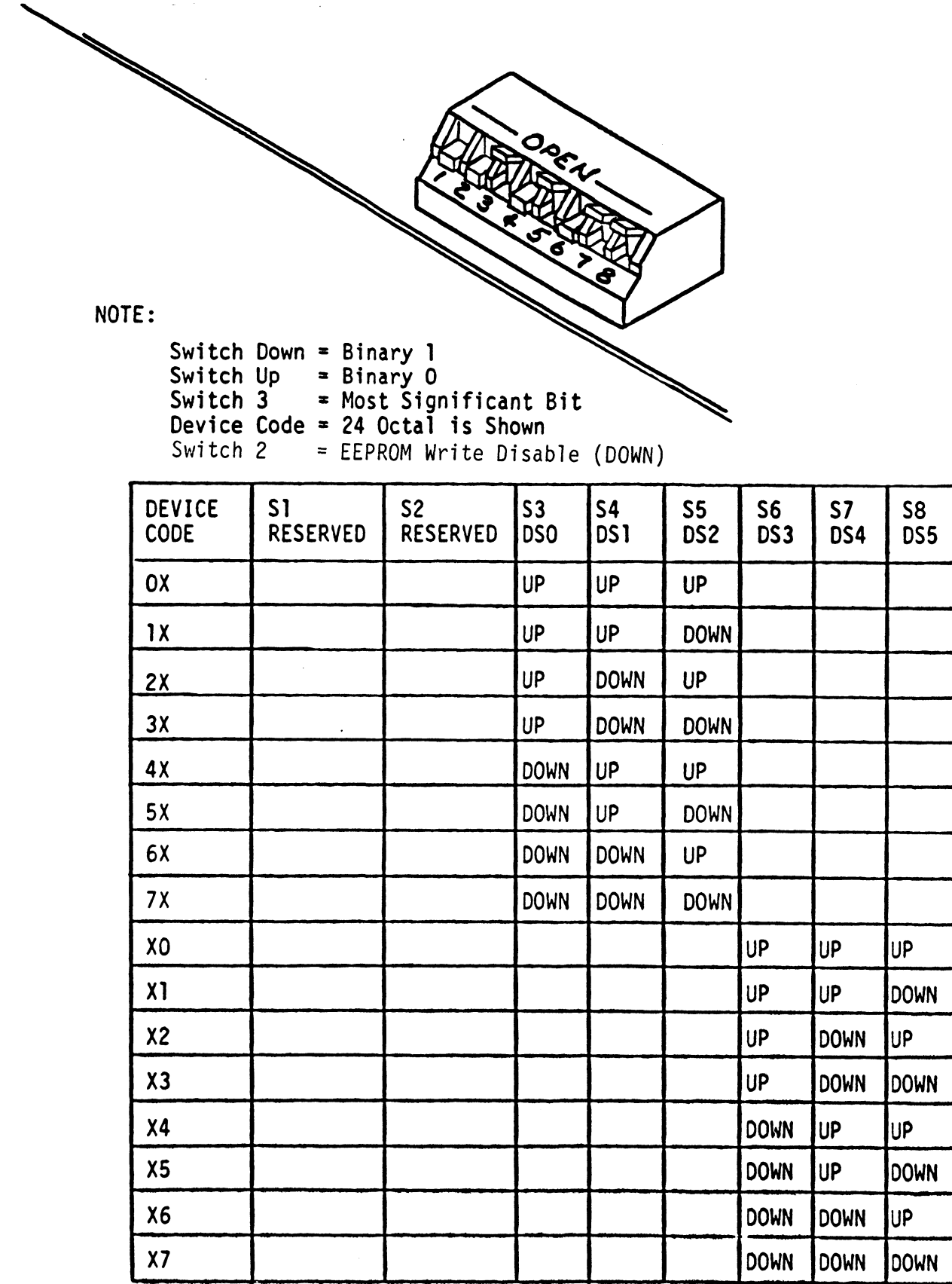

 $\bar{\beta}$ 

# 2.6 CONNECT ALL CABLES

Connect bulkhead cabling per the instructions in Section 2.6.1<br>and 2.6.2. For non-bulkhead CPUs, follow the instructions in<br>2.6.1 INTERNAL CABLING FOR FCC-COMPLIANT CHASSIS  $2.6.3.$ 

INTERNAL CABLING FOR FCC-COMPLIANT CHASSIS<br>The internal cable (P/N 300-148-00) is a flat 50-conductor The internal cable (P/N 300-148-00) is a flat 50-conductor<br>cable terminated on one end with a socket connector and on the<br>other with a "D" connector. As shown in Figure 2.4, the socket other with a "D" connector. As shown in Figure 2.4, the socket connector end plugs into the "A" paddleboard. The other end of<br>this cable (D connector) mounts on the computer backpanel.

To mount the "D" connectors to the backpanel, first remove the To mount the <mark>"D" connectors to the backpane!, first r</mark>emove<br>covers from the desired mounting holes, and the hex bolts, covers from the desired mounting holes, and the hex bolts, washers, and nuts from the connectors. Then, insert the connector into the hole in the backpanel from the inside, insert the hex bolts from the outside, and secure the connector to the backpanel. washers, and huts from the connectors.<br>
connector into the hole in the backpanel f<br>
insert the hex bolts from the outside, and<br>
to the backpanel.<br>
2.6.2 EXTERNAL CABLING FOR FCC-COMPLIANT CHASSIS

EXTERNAL CABLING FOR FCC-COMPLIANT CHASSIS<br>Contact ZETACO with your external bulkhead-to-disk drive cabling requirements. 2.6.2 EXTERNAL CABLING FOR<br>Contact ZETACO with<br>cabling requirements<br>2.6.3 NON-BULKHEAD CABLING

Contact ZETACO with your non-bulkhead paddleboard-to-disk drive requirements. 2.6.3 NON-BULKHEAD CA<br>
Contact ZETACO<br>
requirements.<br>2.6.4 BMC BUS CABLING

The two BMC bus cables provided have a single 40-pin connector The two BMC bus cables provided have a single 40-pin<br>on one end and a group of connectors on the other end on one end and a group of connectors on the other end<br>(4-connector P/N 300-038-00: 6-connector P/N 300-131-00: or 8=-connector P/N 300-132-00).

This cable dalsy-chains from the computer's BMC Interface To the multiple BMC peripheral controllers. The controller at the end of the chain must have it's BMC terminators Installed, the others must have them removed. Refer to Section 2.4.1 for BMC others must have them removed. Refer to Section 2.4.1 for BMC<br>terminator installation. rerminator installation.<br>Install the BMC bus cables as shown in Figure 2.4 by plugging Install the BMC bus cables as shown in Figure 2.4 by pluggin<br>the single-plug end of the cables into the DG BMC board, and the single-plug end of the cables into the DG BMC board, and<br>the multiple-plug end of the cables into the SCZ-1 and other BMC peripheral controllers.

# 2.6.5 SUBSYSTEM GROUNDING

Because the AC power system safety ground does not necessarily .<br>Because the AC power system safety ground does not ne<br>satisfy all system grounding requirements, additional connections are required to earth ground, referred to as system ground. The Controller and its attached drive(s) must be connections are required to earth ground, referred to as system.<br>ground. The Controller and its attached drive(s) must be<br>connected to a singlepoint ground system. Ground connections connected to a singlepoint ground system. Ground connections<br>are made vie ground braids (5/8" minimum flat braid) that pass from enclosure to enclosure, enclosure to computer chassis and computer chassis to earth ground. Refer to Figure 2.5. WARNING: To ensure proper ground return to earth, each ROUNDING<br>
AC power system safety grou<br>
system grounding requiremen<br>
are required to earth groun<br>
e Controller and its attache<br>
controller and its attache<br>
a ground braids (5/8" minimu<br>
ure to enclosure, enclosure<br>
assis to

To ensure proper ground return to earth, each<br>component in the system must be connected using a<br>daisv-chain ground svstem. The AC and DC grounds within each drive may need to be joined (consult your drive manual). The drives must then be joined your drive manual). The drives must then be join<br>by a daisy-chain grounding braid and connected to by a daisy-chain grounding braid and connected<br>the grounding post at the rear of the computer 2./ TURN THE SYSTEM ON

To find out the basic status of the controller upon power-up, observe the LEDs at the front edge of the board. fTheir observe the LEDs at the front edge of the board. Their<br>meanings from left to right are as follows: FURN THE SYSTEM ON<br>TURN THE SYSTEM ON<br>To find out the basic status of the controller upon power<br>observe the LEDs at the front edge of the board. Their<br>meanings from left to right are as follows:<br>RED SCSI SLFTST - Ind To find out the basic status of the controller upon power-u<br>observe the LEDs at the front edge of the board. Their<br>meanings from left to right are as follows:<br>SCSI SLETST - Indicates SCSI microprocessor is<br>executing Self-t

- executing Self-test.
- SCSI BUSY Indicates the SCSI microprocessor is<br>busy executing a disk command. RED SCSI SLFTST - Indicates SCSI microprocessor is<br>executing Self-test.<br>GREEN SCSI BUSY - Indicates the SCSI microprocessor is<br>busy executing a disk command.<br>YELLOW Not Used.<br>RED HOST SLFTST - Indicates Host Processor is e
- YELLOW Not Used.
- self-test Diagnostics. RED HOST SLFTST - Indicates Host Processor is executing<br>Self-test Diagnostics.<br>GREEN HOST BUSY - This LED indicates the Host is executing
- one of the READ/WRITE commands. one of the READ/WRITE commands.<br>Self-test takes one second to complete. At that point both red

one or the KEAD/WRITE Commands.<br>Self-test takes one second to complete. At that point both re<br>LEDs should turn OFF and remain off. If it does not, or if it Self-test takes one second to complete. At that point both<br>LEDs should turn OFF and remain off. If it does not, or if<br>blinks. this indicates a Self-test failure. See Section 3.0 blinks, this indicates a Self-test failure. See Section 3.0 for assistance.

The green LEDs should be OFF, since no READ/WRITE activity will The green LEDs should be OFF, since no READ/WR<br>have been initiated immediately after power-up.

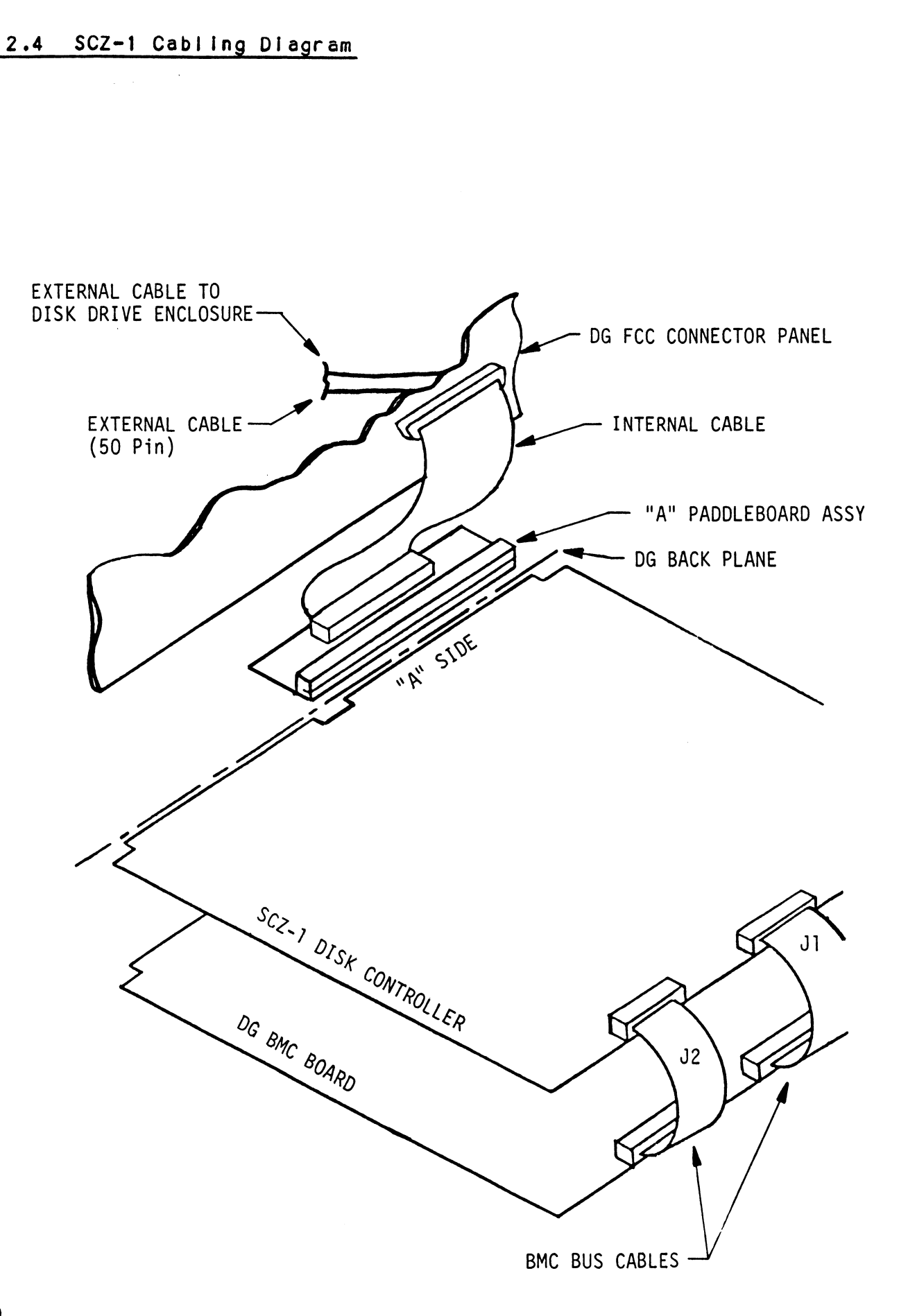

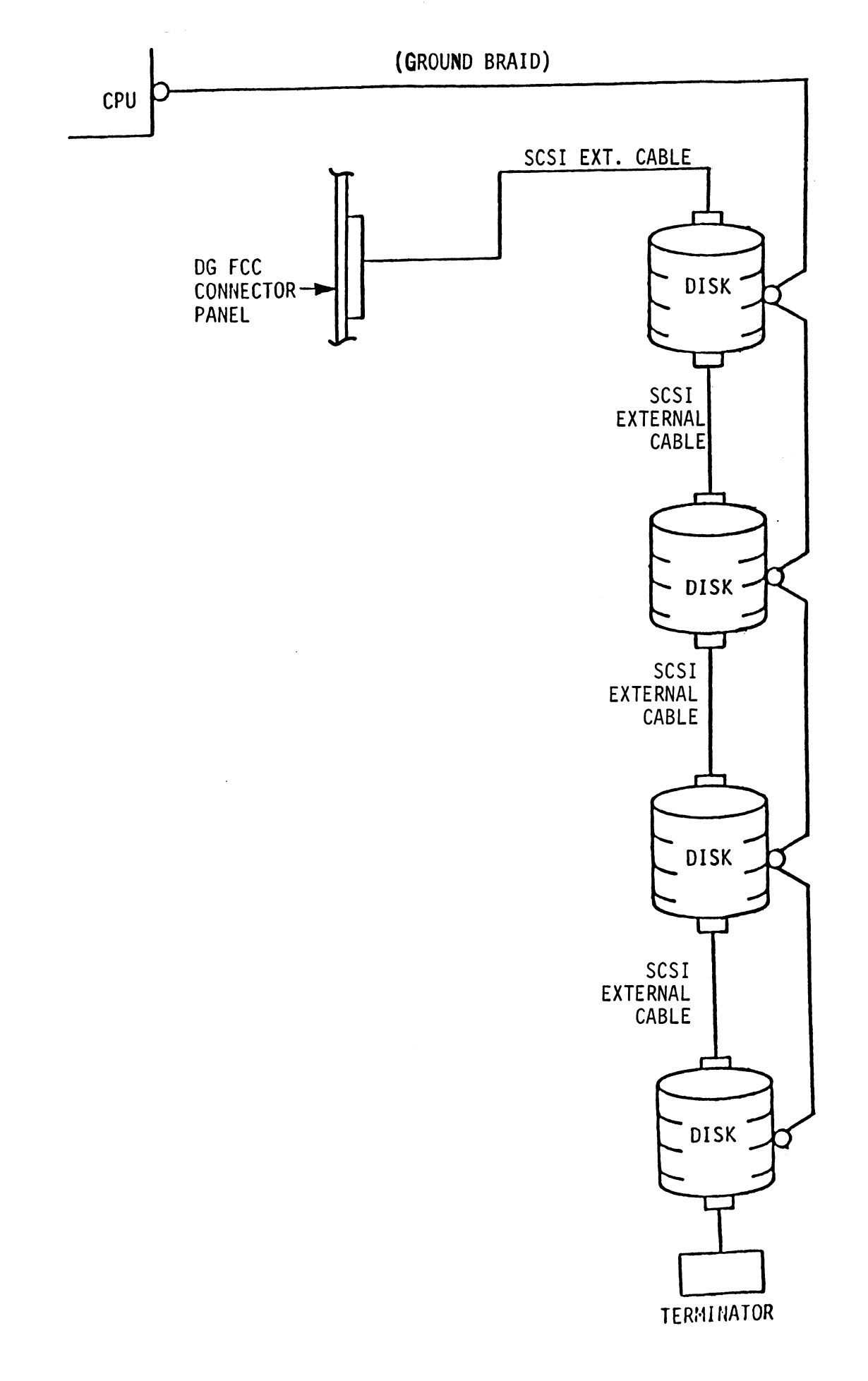

 $2 - 11$ 

# 2.8 BOOT THE SOFTWARE TAPE

lf you are using an MV class machine, you must load the MV's microcode before booting the software support tape.

The bootstrap procedure for the software support tape Is as follows:

- 1. Mount the software support tape on the drive and put It "On-Line", Be sure that the BPI setting matches that specified on the tape label.
- 2. Program Load. Boot the tape In your normal fashion.
- 3. The software support package menu will be displayed:

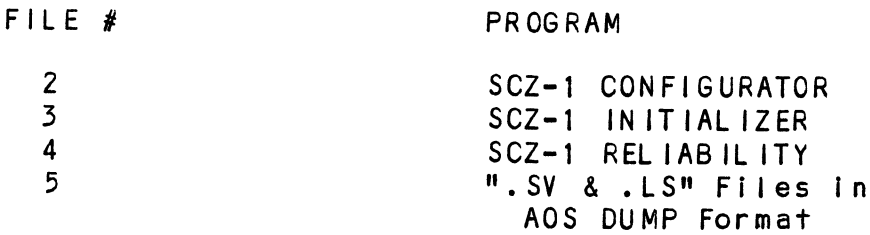

File Number?

You should enter the number of the program you wish to execute. At this point of the Installation procedure, enter:

 $2 \text{$ 

To load the Configurator Program.

# 2.9 CONFIGURE THE SCZ-1

After the Configurator Program has loaded, the following message will appear on your computer screen:

CFSCZ1-CONFIGURATOR FOR SCZ-1 CONTROLLER PRODUCT OF ZETACO

THE PURPOSE OF THE CONFIGURATOR PROGRAM IS TO ALLOW YOU TO<br>TAILOR THE SCZ-1 CONTROLLER TO YOUR PARTICULAR<br>ENVIRONMENT. THE SCZ-1 CONTROLLER INCLUDES AN TAILOR THE SCZ-1 CONTROLLER TO YOUR PARTICULAR ELECTRICALLY ERASABLE PROM (EEPROM) THAT CONTAINS CERTAIN FACTS. THE SCITT CONTROLLER INCLUDES AND THE SCITTLE SCITT CONTROLLER INCLUDES AN<br>ELECTRICALLY ERASABLE PROM (EEPROM) THAT CONTAINS CEF<br>FACTS, THIS PROGRAM LETS YOU LIST THE CURRENT FACTS. MODIFY THOSE THAT YOU WANT CHANGED, AND RECORD THE NEW FACTS ONTO THE EEPROM,

THE HELP COMMAND ON THE MAIN MENU PROVIDES INFORMATION THE HELP COMMAND ON THE MAIN MENU PROVIDES INFORMATION<br>BOTH ON WHAT TO DO AND HOW TO DO IT. IF THIS IS THE FIRST BOTH ON WHAT TO DO AND HOW TO DO IT. IF THIS IS THE FIRST<br>TIME YOU HAVE RUN THIS PROGRAM, YOU MIGHT WANT TO START BY SELECTING HELP.

YOU CAN GET AN EXPLANATION OF ANY QUESTION THE PROGRAM YOU CAN GET AN EXPLANATION OF ANY QUESTION THE F<br>ASKS BY RESPONDING TO THAT OUESTION WITH AN "H", ASKS BY RESPONDING TO THAT QUESTION WITH AN "H".<br>WHAT IS THE PRESENT SETTING OF THE DEVICE CODE (IN OCTAL)?

24

ENTER COMMAND (? TO SEE CHOICES):

 $***$ We have responded to the question about the device code \*\*We have responded to the question about the d<br>of the controller with the primary device code. of the controller with the primary device code. The program returned with a prompt for a Configurator command. This indicates that the system has successfully communicated with the controller at that device code, and<br>the controller is ready to be configured.

If the system had not returned with any prompt, that would If the system had not returned with any prompt, that wou<br>have indicated that the system was unable to contact the If the system had not returned with any prompt, that wou<br>have indicated that the system was unable to contact the<br>controller at that device code. In such cases, turn the nave indicated that the system was unable to contact the<br>controller at that device code. In such cases, turn th<br>computer off and double-check all of the preceeding<br>installation steps. If. after doing so, you still have computer off and double-check all of the preceeding<br>installation steps. If, after doing so, you still have<br>problems. contact ZETACO's Customer Support Hotline. See Section 3.7.\*\*

In addition to configuring disk drive parameters, the In addition to configuring disk drive parameters, the<br>Configurator tailors BMC parameters and the Controller SCSI Configurator tailors BMC parameters and the Controller SCSI Address to your specific needs. See Section 4.0 for<br>Configurator Usage Guidelines.

# ~10 UNIT NUMBER AND MISCELLANEOUS PREPARATION

UNIT NUMBER AND MISCELLANEOUS PREPARATION<br>Set the drive(s) to the desired unit number(s). This is usally <u>distributed in the content food in finite to the drive of the drive or more</u><br>Set the drive(s) to the desired unit number(s). This is usa<br>done via jumpers in the drive. For two or more drives, unit done via jumpers in the drive. For two or more drives, unit<br>numbers assigned are usually consecutive, with unit "0" being the primary unit.

# 211 INITIALIZE THE DISK

The Initial izer Program (File #3) consists of five modules: 1. ANALYZE DISK The In<mark>itializer</mark> Prog<br>1. ANALYZE DISK<br>2. RELOCATE BLOCKS

- 
- 
- 1. ANALYZE DISK<br>2. RELOCATE BLOCKS<br>3. MICROCODE INSTALL ONLY 1. ANALYZE DIS<br>2. RELOCATE BL<br>3. MICROCODE I<br>4. FORMAT ONLY 2. RELOCATE BLC<br>3. MICROCODE IN<br>4. FORMAT ONLY<br>5. ZDKINIT ONLY
- 
- 

In the opening menu there are selections to enter and start the devices. You will need to select the [E |nter device selection devices. You will need to select the [E]nter device selection<br>and then you will be given the menu listing the above cholces.

We recommend at this point that you run the Analyze module. This will format the disk, analyze the surface and relocate any bad disk blocks, write out the micrcode, and write out an empty soft error log for the microcode to use. Run Reliability (see soft error log for the microcode to use. Run Reliability (see Section 2.12, below) to verify that the media has been<br>formatted and the subsystem is operational.

The following sample dialogue will guide you through this procedure.

.<br>To analyze the disk, boot the software support tape and load<br>file #3. The sample dialoque below will quide you through the file #3. The sample dialogue below will guide you through the<br>Analyze module of the Initializer Program. Example of the Initializer Program.<br>
SCZ1 DISK INITIALIZER<br>
REV. X.XX<br>
COPYRIGHT 19XX, ZETACO, INC.<br>
COMMAND LIST<br>
CENTER A DEVICE FDTELETE A DEVICE

SCZ1 DISK INITIAL IZER ISK INITI<br>REV. X.XX

REV. X.XX<br>COPYRIGHT 19XX, ZETACO, INC.

COMMAND LIST

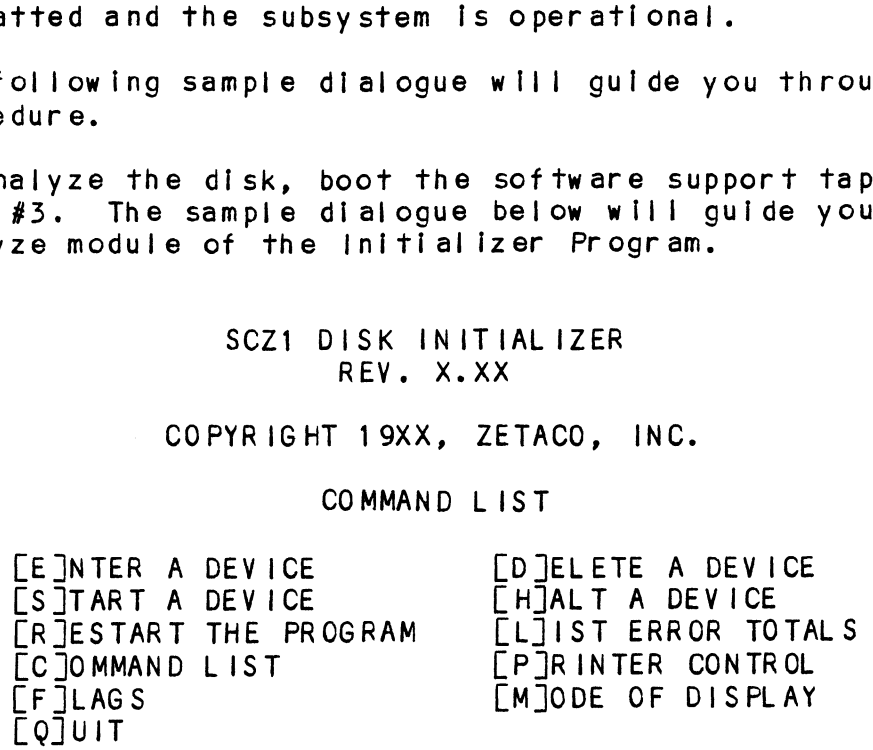

ENTER A COMMAND SELECTION (C=CMD LIST):

\*\*¥We wish to enter the device that we want to analyze, so we type E. \*\*

E ENTER THE DEVICE CODE [24]:  $<$ c $r$  $>$ E<br>ENTER THE DEVICE CODE [24]:<br>\*\*24 is the primary device code. If you have your controller

\*\*24 is the primary device code. If you have your controll<br>set up for the secondary device code of 64, you would enter set up for the secondary device code of  $64$ , you would enter<br>that number here.\*\*

START INITIALIZATION OF CONTROLLER CONTROLLER MICROCODE REV: X.XX END INITIALIZATION OF CONTROLLER

\*\*This Is Just telling you that the program Is loading \*\*This is just telling you that the program is loading<br>microcode onto the SCZ-1, and what the revision number is.\*\* microcode onto the SCZ-1, and what the revision number is.\*\*<br>UNIT 0. IS READY; SELECT (YES, [NO]):

YES

res<br>\*\*The Initializer Program has looked at the SCZ-1 and found<br>that Unit 0 is ready. It then asks you if you want to use Unit O. If you do then you would type YES. If not, then type <cr> and the Inittializer Program would go on to the next ready unit.  $**$ 

COMMAND CHOICES

EAJNALYZE DISK (ANALYZE, ZDKINIT, INST UCODE, INIT SOFT LOG) LR JELOCATE BLOCKS LM JICROCODE INSTALL ONLY LF JORMAT ONLY LZJDKINIT ONLY (ZDKINIT, INSTALL MICRO-CODE, INIT SOFT LOG) ENTER YOUR SELECTION  $\lceil A \rceil$ : A

¥\*¥AT this time we wish to Analyze the disk so we can run the \*\*At this time we wish to Analyze the disk so we can<br>Reliability Program and verify that the subsystem is Reliability Program and verify that the subsystem is operational.  $**$ 

FORMAT (LYES] NO): YES

\*¥You should select to Format,\*\*

should select to Format.\*\*<br>RETAIN ANY PREVIOUSLY RELOCATED SECTORS? IF YOU DO NOT .<br>RETAIN ANY PREVIOUSLY RELOCATED SECTORS? IF YOU DO NOT<br>RETAIN THE PREVIOUSLY RELOCATED SECTORS, IT IS RECOMMENDED RETAIN THE PREVIOUSLY RELOCATED SECTORS, IT IS RECOMMENDED THAT A FULL FIVE PATTERN ANALYSIS BE DONE IN ORDER TO RELOCATE ALL THE BAD SECTORS THAT WERE PREVIOUSLY BEING<br>HANDLED ([YES] NO):

YES

\*\*You'll usually want to retain previous Iists on formatting.\*\*

THE DATA PATTERNS LISTED BELOW ARE USED IN THE ORDER<br>LISTED.<br>AAAA = 2525 = 5555 = 1F1F = FFFF LISTED. THE DATA PATTERNS LISTED BELOWARE<br>LISTED.<br>AAAA 2525 5555 1F1F FFFF<br>0000 F6F6 5252 F1F1 6F6F

ENTER THE NUMBER OF PATTERNS TO RUN [5]:  $\langle$ cr >

\*%\*Use the default.\*\*

UNIT 0. IS SELECTED UNI<mark>T 0. IS SELECTED</mark><br>UNIT 1. IS NOT READY UNIT 1. IS NOT READY<br>UNIT 2. IS NOT READY UNIT 2. IS NOT READY<br>UNIT 3. IS NOT READY

\*\*\*\* NOTE \*\*\*\* YOU MUST ENTER [S]TART IN ORDER TO HAVE THE \*\*\*\* NOTE \*\*\*\* YOU MUST ENTER [S]TART IN<br>SELECTED OPERATIONS ACTUALLY TAKE PLACE.

> SCZ1 DISK INITIAL IZER REV. X.XX

COPYRIGHT 19XX, ZETACO, INC.

COMMAND LIST

LETTER A DEVICE (DIELETE A DEVICE |<br>| E]NTER A DEVICE | [D]ELETE A DEVI<br>| STTART A DEVICE | FHTALT A DEVICE CE TATER A DEVICE [D]ELETE A DEVICE<br>
[S]TART A DEVICE [H]ALT A DEVICE<br>
[R]ESTART THE PROGRAM [L]IST ERROR TOTALS E JNTER A DEVICE<br>[S]TART A DEVICE [D]ELETE A DEVICE<br>[R]ESTART THE PROGRAM [L]IST ERROR TOTA<br>[C]OMMAND LIST [P]RINTER CONTROL E JNTER A DEVICE<br>
[S]TART A DEVICE [H]ALT A DEVICE<br>
[R]ESTART THE PROGRAM [L]IST ERROR TOTA<br>
[C]OMMAND LIST [P]RINTER CONTROL<br>
[F]LAGS [M]ODE OF DISPLAY [F]LAGS<br>[Q]UIT

ENTER A COMMAND SELECTION (C=CMD LIST): S

START ALL ENTERED DEVICES ([YES], NO):  $<$ c $r$ ermings strictly beriose (press), now.<br>ker><br>\*\*This will start the program analyzing. Now you may enter\*

\*\*This will start the program an<br>other commands such as <code>FL]IST.\*\*</code> s will start the program analyzing. Now y<br>commands such as [L]IST.\*\*<br>SCZ1 DISK INITIALIZER<br>REV. X.XX<br>COPYRIGHT 19XX, ZETACO, INC.<br>COMMAND LIST<br>FETNTER A DEVICE [DTELETE A DEVICE

SCZ1 DISK INITIALIZER REV. X.XX

COPYRIGHT 19XX, ZETACO, INC.

COMMAND LIST

COMMAND ESSECTED A DEVICE<br>
COPYRIGHT 19XX, ZETACO, INC.<br>
COPYRIGHT 19XX, ZETACO, INC.<br>
COMMAND LIST<br>
CE JNTER A DEVICE [D]ELETE A DEVICE<br>
CS JTART A DEVICE [H]ALT A DEVICE COMMAND LIST<br>LE JNTER A DEVICE [D]ELETE A DEVICE<br>LS JTART A DEVICE [H]ALT A DEVICE<br>LR JESTART THE PROGRAM [L]IST ERROR TOTALS COMMAND LIST. \*\*<br>
COMMAND LIST. \*\*<br>
COPYRIGHT 19XX, ZETACO, INC.<br>
COPYRIGHT 19XX, ZETACO, INC.<br>
COMMAND LIST<br>
COMMAND LIST<br>
COMMAND LIST [D]ELETE A DEVICE<br>
COMMAND LIST [P]RINTER CONTROL<br>
COMMAND LIST [P]RINTER CONTROL ENTER A COMMAND SELECTION (C=CMDLIST):<br>
START ALL ENTERED DEVICES ([YES], NO):<br>
<cr><br>
swill start the program analyzing. Now y<br>
commands such as [L]IST.\*\*<br>
SCZ1 DISK INITIALIZER<br>
REV. X.XX<br>
COPYRIGHT 19XX, ZETACO, INC.<br>
CO LQIJUIT

ENTER A COMMAND SELECTION (C=CMD LIST):  $\mathbf{L}$ 

\*\*¥As the initializing moves along, you may want to see if it is still active. Use of the L command will show you the current still active. Use of the L command will show you the current state of each of the devices being intialized.\*\*<br>RUN TIME 0. HRS. 20. MINS. 3. SECS. L<br>the initializing moves along, you may want to see if it<br>active. Use of the L command will show you the current<br>of each of the devices being intialized.\*\*<br>RUN TIME 0. HRS. 20. MINS. 3. SECS.<br>DEVICE CODE 24 UNIT NUMBER 0.

DEVICE CODE 24 UNIT NUMBER 0. STATE: \*\*ACTIVE\*\*<br>MODES: - FORMAT - ANALYZE - INSTL UCODE - INSTL MAP

\*\*This tells us that we are formatting and analyzing.\*\* RUN TIME O. HRS. 40. MINS. 3. SECS.

RUN TIME 0. HRS. 40. MINS. 3. SECS.<br>DEVICE CODE 24 UNIT NUMBER 0. DEVICE STATE: \*\*ACTIVE\*\* MODES: = FORMAT - ANALYZE = INSTL UCODE - INSTL MAP THIS UNIT IS COMPLETE WITH ITS ASSIGNED TASKS.

\*\*when this message is printed, the program has finished with \*\*When this message is printed, the program has f<br>the unit, and you may now enter the [Q]UIT key.\*\*

# 2.12 RUN RELIABILITY TO VERIFY THE INSTALLATION

At this point, run Reliability for several minutes, just To At this point, run Reliability for several minutes, just to<br>verify that the subsystem is operating after the initial<br>format. To do so, boot the software support tape and load file #4, format. To do so, boot the software support tape and load file<br>#4.<br>The Reliability Program consists of two basic modules. The

\*\*\*<br>The Reliability Program consists of two basic modules. The<br>first is the Random RELI. In this module, the disk transfer The Reliability Program consists of two basic modules. The<br>first is the Random RELI. In this module, the disk transfer<br>addresses and size are selected at random. The data type will addresses and size are selected at random. The data type will be selected by the user, but if ALL PATTERNS is selected, the pattern will be selected at random as well. In random RELI sixteen device control blocks will be active and distributed<br>randomly between the devices that are currently active.

SCZ1 RELIABILITY UTILITY

ENABLE MAPPING (YES,[NO]):  $<$ c $r$  $>$ 

EXECUTION MODE: SUZI RELIABILIIT UITLIIT<br>ENABLE MAPPING (YES,[NO]):<br><Cr><br>EXECUTION MODE:<br>FRTANDOM RELIABILITY | FSTEOUENTIAL RELIABILITY ER JANDOM RELIABILITY<br>ENTER YOUR CHOICE [R]:  $\langle$ cr $\rangle$ 

\*\*This question refers to the order in which the disk will be accessed for all of the devices tested In the Reliability. We accessed for all of the devices tested in the Reliability.<br>will choose the default, "R".\*\* Choose the default, "R".\*\*<br>
SCZ1 RELIABILITY UTILITY<br>
REV. X.XX<br>
COPYRIGHT 19XX, ZETACO, INC.<br>
COMMAND LIST<br>
FETNTER A DEVICE [D]ELETE A DEVICE

SCZ1 RELIABILITY UTILITY REV. X.XX

COPYRIGHT 19XX, ZETACO, INC.

# COMMAND LIST

SCZ1 RELIABILITY UTILITY<br>
SCZ1 RELIABILITY UTILITY<br>
REV. X.XX<br>
COPYRIGHT 19XX, ZETACO, INC.<br>
COMMAND LIST<br>
LE JNTER A DEVICE [D]ELETE A DEVICE<br>
[S]TART A DEVICE [H]ALT A DEVICE LE INTER A DEVICE LO JELETE A DEVICE<br>LS ITART A DEVICE LE IALT A DEVICE<br>LE JESTART THE PROGRAM LLIIST ERROR TOTALS SCZ1 RELIABILITY UTILITY<br>
SCZ1 RELIABILITY UTILITY<br>
REV. X.XX<br>
COPYRIGHT 19XX, ZETACO, INC.<br>
COMMAND LIST<br>
COMMAND LIST<br>
COMMAND LIST [D]ELETE A DEVICE<br>
CR]ESTART THE PROGRAM [L] IST ERROR TOTA<br>
FORMAND LIST [P]RINTER CONT EXECUTION MODE:<br>
ER]ANDOM RELIABILITY [S]EQUENTIAL RELI<br>
SENTER YOUR CHOICE [R]:<br>
Sention refers to the order in which the<br>
send for all of the devices tested in the R<br>
choose the default, "R".\*\*<br>
SCZ1 RELIABILITY UTILITY<br> LE JLAGS<br>LQJUIT ENTER A COMMAND SELECTION (C=CMD LIST): E ENTER THE DEVICE CODE [24]:  $\langle$ cr $\rangle$ 

\*¥24 Is the primary device code. If you have your controller set up for the secondary device code of 64, you would enter that number here, \*\*

START INITIALIZATION OF CONTROLLER .<br>START INITIALIZATION OF CONTROL<br>CONTROLLER MICROCODE REV: X.XX CONTROLLER MICROCODE REV: X.XX<br>END INITIALIAZATION OF CONTROLLER

\*\*ThHIs is Just telling you that the Reliability Program is loading the microcode onto the SCZ-1 from the disk. The revision number Is also displayed.\*\*

UNIT O. IS READY; SELECT (YES, [NO]):  $\langle$ cr $\rangle$ 

\*¥\*¥The Reliability Program has looked at the SCZ=-1 and found That UNIT 0 is ready. It then asks you if you want to use UNIT \*\*The Reliability Program has looked at the SCZ-1 and found<br>that UNIT 0 is ready. It then asks you if you want to use UN<br>0. If you do then you would type "YES". If you do not, then that UNIT 0 is ready. It then asks you if you want to use UNIT<br>O. If you do then you would type "YES". If you do not, then<br>type <cr> and the Program will go on to the next ready unit.\*\* iability Program has looked at the SCZ-1 and found<br>0 is ready. It then asks you if you want to use UN<br>u do then you would type "YES". If you do not, then<br>and the Program will go on to the next ready unit.\*<br>DISK SIZE IS XXX

THE DISK SIZE IS XXX. MB WRITE ONLY (YES,[NO]):  $\langle$ cr $\rangle$ READ ONLY (YES. [NO]):  $<$ c $r$ VERIFY DATA ([YES], NO):  $\langle$ cr $\rangle$ SELECT DATA TYPE: just telling you that the Reliabili<br>he microcode onto the SCZ-1 from the<br>number is also displayed.\*\*<br>0. IS READY; SELECT (YES,[NO]):<br>iability Program has looked at the S<br>0 is ready. It then asks you if yo<br>u do then you wou

LOGICAL BLOCK ADDRESS 1 FLOATING ZERO CIDATA TIPE:<br>LOGICAL BLOCK ADDRESS 1 - FLOATING<br>FLOATING ONE 5 - ALTERNATE<br>ALTERNATE ONES (125252) 5 - ALL ZEROS 7 - RANDOM 9 - DO ALL PATTERNS 4 - ALTERNATE ONES (125252)<br>6 - ALL ONES 2 - FLOATING ONE THE DISK SIZE IS XXX. MB<br>
WRITE ONLY (YES, [NO]):<br>
SEAD ONLY (YES, [NO]):<br>
SEAD ONLY (YES, [NO]):<br>
SEAD ONLY (YES, [NO]):<br>
SELECT DATA ([YES], NO):<br>
SELECT DATA TYPE:<br>
0 - LOGICAL BLOCK ADDRESS 1 - FLOATING ZERO<br>
2 - FLOAT 8 - ROTATING (125252)<br>SELECT DATA TYPE [0.]:  $<$ c $r$  $>$ UNIT 0. IS SELECTED UNIT 1. 1S NOT READY 4 - ALTERNATE ONES (125252) 5 - ALL ZERO<br>6 - ALL ONES 7 - RANDOM<br>3 - ROTATING (125252) 9 - DO ALL F<br>SELECT DATA TYPE [0.]:<br><Cr><br>UNIT 0. IS SELECTED<br>UNIT 1. IS NOT READY<br>UNIT 2. IS NOT READY<br>UNIT 3. IS NOT READY<br>SCZ1 RELIAB

SCZ1 RELIABILITY UTILITY REV. X.XX

UNIT 2. 1S NOT READY UNIT 3. 1S NOT READY

COPYRIGHT 19XX, ZETACO, INC.

COMMAND LIST

[EJNTER A DEVICE [D]JELETE A DEVICE UNIT 3. IS NOT READY<br>
SCZ1 RELIABILITY UTILITY<br>
REV. X.XX<br>
COPYRIGHT 19XX, ZETACO, INC.<br>
COMMAND LIST<br>
CE JNTER A DEVICE<br>
STTART A DEVICE [D]ELETE A DEVICE COMMAND LIST<br>[E]NTER A DEVICE [D]ELETE A DEVICE<br>[S]TART A DEVICE [H]ALT A DEVICE<br>[R]ESTART THE PROGRAM [L]IST ERROR TOTALS UNIT 3. IS NOT READY<br>
SCZ1 RELIABILITY UTILITY<br>
REV. X.XX<br>
COPYRIGHT 19XX, ZETACO, INC.<br>
COMMAND LIST<br>
CE INTER A DEVICE<br>
CE ITART A DEVICE<br>
CE ITART A DEVICE<br>
CE ITART A DEVICE<br>
CE ITART THE PROGRAM

CLIST ERROR TOTA<br>
COM CLQJUIT ENTER A COMMAND CHOICE (C=CMD LIST): S START ALL ENTERED DEVICES ([YES],NO):  $<$ c $r$ >

\*\*¥At this polnt you are finished Entering your device and have commanded the program to start running. The green LEDs on the commanded the program to start running. The green LEDs on the front of the controller board should now be ON (they are actually flashing very rapidly), signifying that the controller<br>is active. You may at any time initiate another command from the list simply by typing its letter,\*\*

L

RUN TIME 0. HRS. 20. MIN. 3. SECS. RUN TIME O. HRS. 20. MIN. 3. SECS.<br>DEVICE CODE 24 UNIT NUMBER O. MAPPING NOT ENABLED DEVICE STATE:<br>MODES: RANDOM. R/W. DATA CHECK-ADDRESS is active. You may at any time initiate another command fr<br>the list simply by typing its letter.\*\*<br>L<br>RUN TIME 0. HRS. 20. MIN. 3. SECS.<br>DEVICE CODE 24 UNIT NUMBER 0. MAPPING NOT ENABLED DEVICE ST<br>MODES: RANDOM, R/W, DATA C NON TIME 0: MNS: 20<br>DEVICE CODE 24 UNIT<br>MODES: RANDOM, R/M<br># SECTORS WRITTEN<br>TOTAL ERRORS : 0.

ENTER A COMMAND SELECTION (C=CMD LIST):

\*\*We selected List to get a printout of the system's activity. In this case, there are no errors logged. If you select List In this case, there are no errors logged. If you select List again, you should see that the number of sectors written and opein, you should see that the number of sectors writt<br>read has increased; this confirms that the subsystem is<br>operational. Data compare errors will require further read has increased; this confirms that the subsystem is<br>perational. Data compare errors will require further<br>trouble-shooting. For trouble-shooting help, see Section 3.0. trouble-shooting. For trouble-shooting help, see Section 3.0.<br>We recommend that you run this for at least five minutes.  $**$ again, you should see that t<br>read has increased; this con<br>operational. Data compare e<br>trouble-shooting. For troub<br>We recommend that you run th<br>2.13 AUTOMATIC SOFT ERROR LOGGING

AUTOMATIC SOFT ERROR LOGGING<br>The SCZ-1 will log certain soft errors, and can log up to 80 erroring blocks per unit.

These logged blocks can, at a convenient time for the user, be relocated on the disk drive. To do this, the user must run the mese rogged brocks can, ar a convenient frime for the user,<br>relocated on the disk drive. To do this, the user must run<br>SCZ-1 Initializer and choose the "R" option for Relocating<br>Blocks. The Initializer will then RFAD the b logged and relocate them on the disk drive.

# 2.14 "GEN" IN THE NEW DEVICE

<u>sent in the new beffor</u><br>Before going on-line, you must introduce the new device into<br>your operating system configuration. To do this, start up your operating system and run the AOSGEN program (or VSGEN for AOS/VS). Specify the device name as "DPJx", where x is the operating system and run the AOSGEN program (or VSGEN for  $AOS/YS$ ). Specify the device name as "DPJ $\times$ ", where  $\times$  is the number of the device. At the device code of 24 recommended in Section 2.3.1, this number can be  $0$  (for Unit  $0$  at that device code).

If you need assistance running the GEN programs, consult your lf you need assistance running t<br>svstem management documentation.

# 2.15 RUN DFMTR ON THE SUBSYSTEM

RUN DFMTR ON THE SUBSYSTEM<br>When you run DFMTR, the program will ask you whether you want to do a Surface Analysis. You must answer NO to this question. RUN DFMTR ON THE SUBSYSTEM<br>When you run DFMTR, the program will ask you whether you<br>to do a Surface Analysis. You must answer NO to this q<br>2.16 STORE THE SOFTWARE SUPPORT PROGRAMS ON YOUR SYSTEM DISK

The Software Support tape contains a file that, in turn, The Software Support tape contains a file that, in turn,<br>contains the Configurator, Initializer and Reliability programs contains the Configurator, Initializer and Reliability programs<br>In .SV file format. This is the standard system DUMP format for AOS and AOS/VS. Once your basic system has been built, you can load this flle onto your disk for quick access,

To load files form File 5, use the standard CLI command for loading from tape.

AOS: SUPERUSER ON DIR : LOAD/R/V @MTAO:5 REW @MTAO SUPERUSER OFF

AOS/ VS: SUPERUSER ON DIR : LOAD/R/V @MTCO:5 REW @MTCO SUPERUSER OFF SUPERUSER ON<br>DIR :<br>LOAD/R/V @MTCO:5<br>REW @MTCO<br>SUPERUSER OFF<br>NOTE: ALTHOUGH YOU NOW HAVE YOUR UTILITY PROGRAMS SAVED ON

ALTHOUGH YOU NOW HAVE YOUR UTILITY PROGRAMS SAVED ON DISK, IT IS IMPORTANT TO RETAIN THE SOFTWARE SUPPORT TAPE. THIS CONTAINS YOUR ONLY COPY OF THE CONTROLLER MICROCODE.

# 2.17 AOS, AOS/VS ON-LINE UTILITIES

After following the procedure in Section 2.16, two directories will be loaded onto your disk. These are called AOS and AOS/VS. Delete the one that does not pertain to your system. Arier following the procedure in Section 2.16, two directori<br>will be loaded onto your disk. These are called AOS and<br>AOS/VS. Delete the one that does not pertain to your system<br>DIR into the one you have kept. Inside you wi files. SCZORI.PR is an Install program for the SCZOR.PR Program.

rrogram.<br>This program will allow examination of the soft error log from<br>your disks. In order to use them, you must first run the This program will allow examination of the soft error log fro<br>your disks. In order to use them, you must first run the<br>installation program. This program will create a file called your disks. In order to use them, you must first run the<br>Installation program. This program will create a file called SCZORL.TX, which will contain all of the legal disk names for<br>use in the display program (SCZOR.PR). Type X SCZORI.

Enter all the DPJ device names that are SCZ1 devices.

NOTE: THEY MUST CONTAIN MICROCODE FROM 400-472-00 A OR LATER. NOTE: THEY MUST CONTAIN MICROCODE FROM 400-472-00 A OR LATER<br>Enter a <cr> when you are finished. Now type X SCZOR. Enter

the detail that was continue in an account them also that you in the DPJ name that you want to examine. The program will only and the contribution of the names that we have the program will only<br>the DPJ name that you want to examine. The program will only<br>allow the names that were entered in with the install program (SCZORI.PR).

This program can be run at any time on any SCZ-1 disk that is This program can be run at any time of<br>running microcode REV. 3.00 or later. \_— ee eeeee ee oe eee eee ee eee ee ee Oe eee ee ee ee eee ee eee es eee eee ee ee ee ee eee ee ee ee eee ee eee eee ee ee ee eee ee ee ee ee ee ee ee ee es ee ee ee ee eee

NOTE: IT IS IMPORTANT NOT TO ENTER ANY DG ARGUS DEVICE IN THE INSTALL.<br>NOTE: IT IS IMPORTANT NOT TO ENTER ANY DG ARGUS DEVICE IN THE INSTALL PROGRAM. RUNNING THE DISPLAY PROGRAM CAN CRASH THE SYSTEM IF PROGRAM. RUNNING THE DISPLAY PROGRAM CAN CRASH THE SYSTEM IF RUN ON AN ARGUS DEVICE. 

# TROUBLE=SHOOTING  $3.0$

The SCZ-1 is supported by ZETACO in the following ways: e SCZ-1 is supported by ZETACO in the following ways:<br>- Microcprocessor-based Self-test of over 90% of the board

- Microcprocessor-based Self-test of over 90% of the board behind the status report.<br>Notation and the it is powered up, with an LED status report. each time it is powered up, with an LED status report.<br>Reliability Program on 9-track tape for use during
- installation and trouble-shooting. - Customer Support Hotline, manned from 8:00 a.m. to
- .<br>Customer Support Hotl<mark>ine, manned from 8:00 a.m. t</mark>o<br>5:00 p.m. (Central Time) to answer your questions. (612-941-9480)
- 48-hour turnaround on most factory repairs or replacements.
- Up to a two year warranty on workmanship and materials.

# $3 \cdot 1$ SELF-TEST

SELF-TEST checks out 90% of all the Internal functions of the <u>vest test.</u><br>SELF-TEST checks out 90% of all the internal functions of<br>Controller once every time power is applied. SELF-TEST is actually composed of 2 independent modules, each of which Is associated with an LED on the front of the board. The LEDS are associated with an LED on the front of the board. The LEDs<br>grouped (three on the left, two on the right) according to<br>which "side" of the board they are reporting on. See Figure 2.1. Customer Support Hotline, manned from 8:00<br>5:00 p.m. (Central Time) to answer your que<br>(612–941–9480)<br>48-hour turnaround on most factory repairs<br>replacements.<br>Up to a two year warranty on workmanship ar<br>TEST<br>TEST<br>TEST<br>TEST Customer Support Hotline, manned from 8:00 a<br>
5:00 p.m. (Central Time) to answer your ques<br>
48-hour turnaround on most factory repairs c<br>
48-hour turnaround on most factory repairs c<br>
epiacements.<br>
Up to a two year warrant

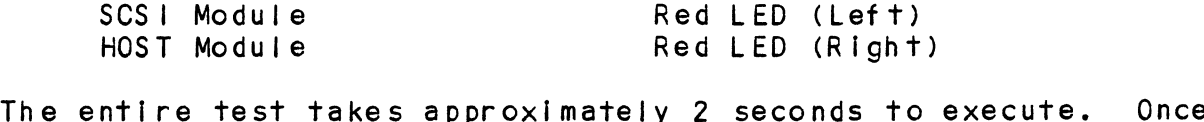

.<br>The entire test takes approximately 2 secor<br>SELF-TEST has passed, all LEDs will go out.

If a failure is detected in either the SCSI or HOST module, one If a failure is detected in either the SCSI or HOST module, c<br>or both red LEDs will flash a repeating numerical series: the number of flashes in the series corresponds to the specific<br>number of flashes in the series corresponds to the specific<br>subtest that failed. Tables 3.1 and 3.2 identify the subtests subtest that failed. Tables 3.1 and 3.2 identify the subtests for the SCSI and HOST modules.

-- Both red LEDs remain steadily JIt.

- 1. TURN OFF THE COMPUTER, remove the Controller, and re-install it. Be sure [t Is firmly seated in The re-install it. Be sure it is firmly seated in the backplane connectors.
- 2. TURN OFF THE COMPUTER, remove the Controller, and Install it in a different slot. To do so, you will install it in a different slot. To do so, you will<br>need to rearrange your priority jumpers. See Section  $2.3.$
- 3. Call the ZETACO Hotline, or your maintenance organization.

-- El ther or both red LEDs flash an error code.

- $\blacksquare$  . TURN OFF THE COMPUTER, clean the gold fingers on the TURN OFF THE COMPUTER, clean the gold fingers<br>edge connector, and re-install the controller. edge connector, and re-install the controller.<br>2. Record the error code and call the ZETACO Hotline, or
- your maintenance organization.

# ERRORS DURING SYSTEM OPERATION  $3.1.1$

When an error Is displayed during system operation, write down <u>ERRURS DURING STSIEM OPERATION</u><br>When an error is displayed during system operation, write dow<br>the message that appears on the screen. If either red LED is flashing an error code, make note of it and consult Appendix E for a description of the error code. Then call the ZETACO flashing an error code, make note of it and consult Appendix E<br>for a description of the error code. Then call the ZETACO<br>Customer Support Hotline or contact your Maintenance Organization. RS DURING SYSTEM OPE<br>an error is display<br>message that appears<br>hing an error code,<br>a description of the<br>omer Support Hotline<br>nization.<br>T Module Error Codes<br>CODE TEST DURING SYSTEM OPERATI<br>
n error is displayed d<br>
ssage that appears on<br>
ng an error code, make<br>
description of the err<br>
er Support Hotline or<br>
zation.<br>
Module Error Codes<br>
DE TEST<br>
1 n error is displayed during sys<br>ssage that appears on the scree<br>ng an error code, make note of<br>description of the error code.<br>er Support Hotline or contact y<br>zation.<br>Module Error Codes<br>DE TEST<br>1 RAM TEST<br>2 HI-SPEED BUFFER

# TABLE 3.1 HOST Module Error Codes

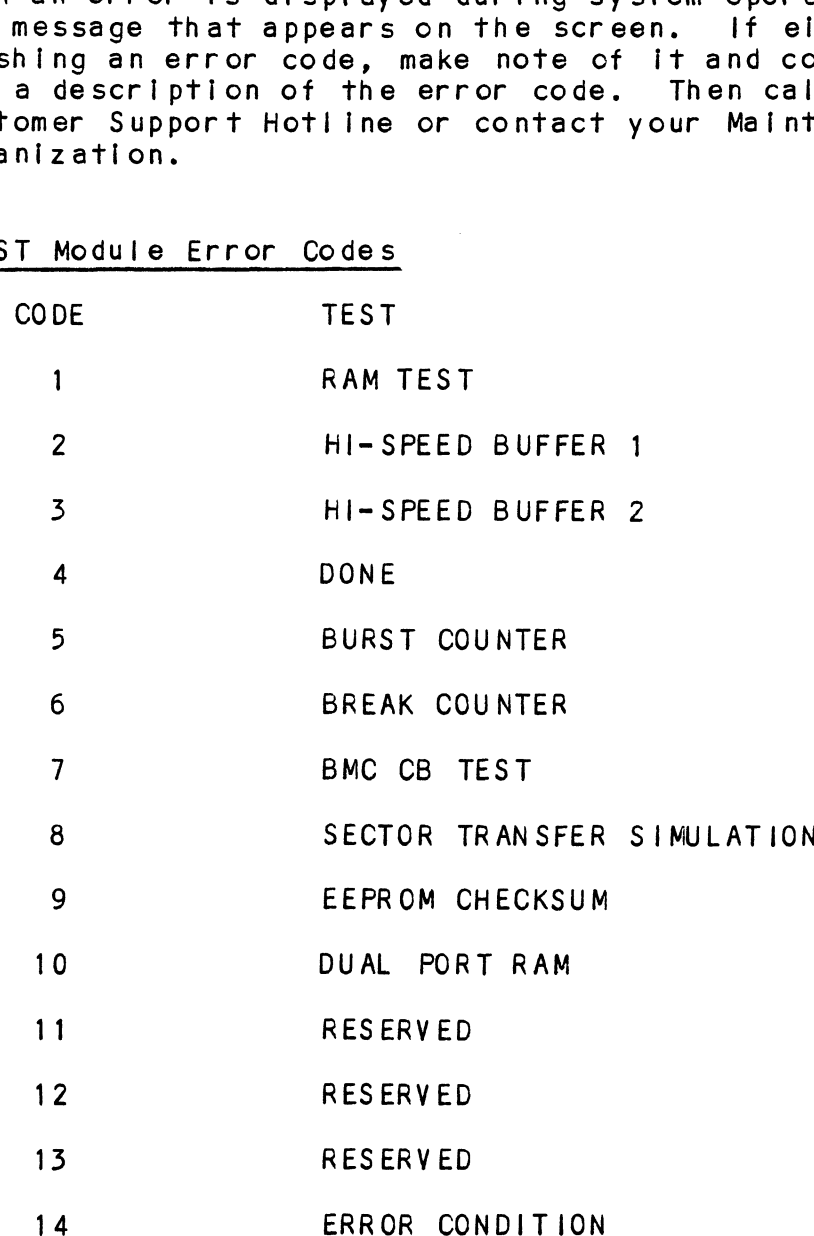

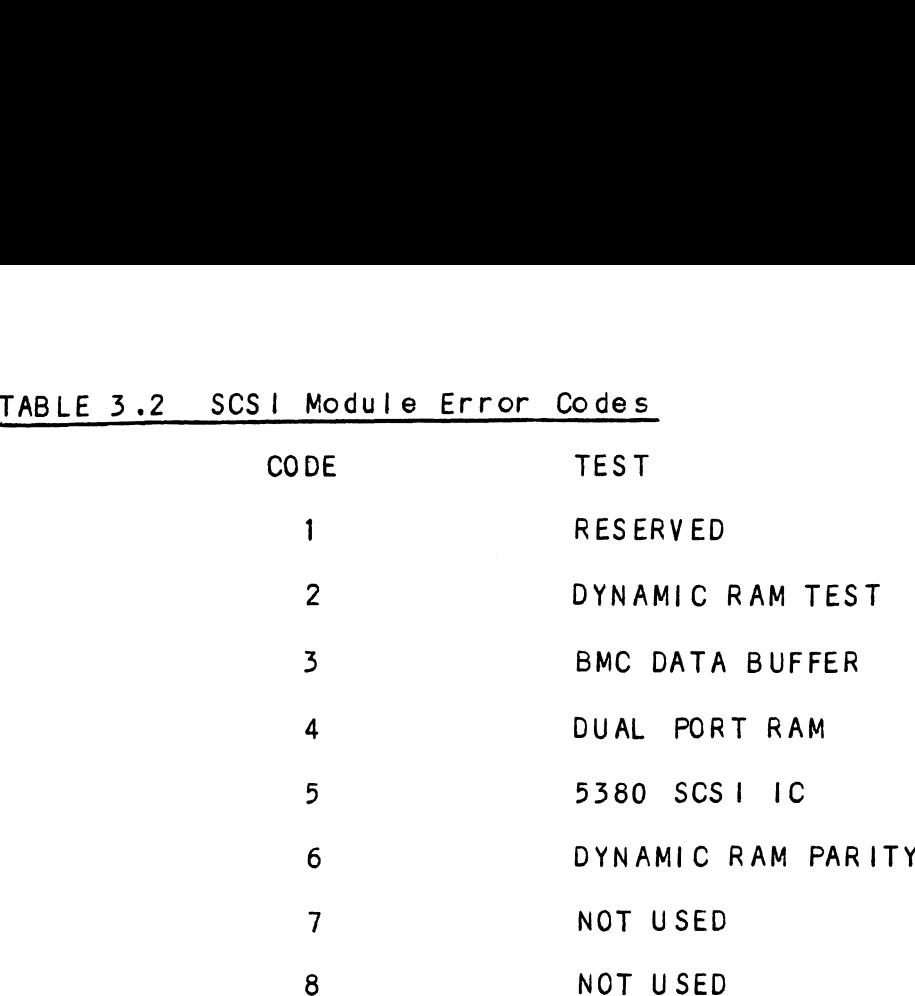

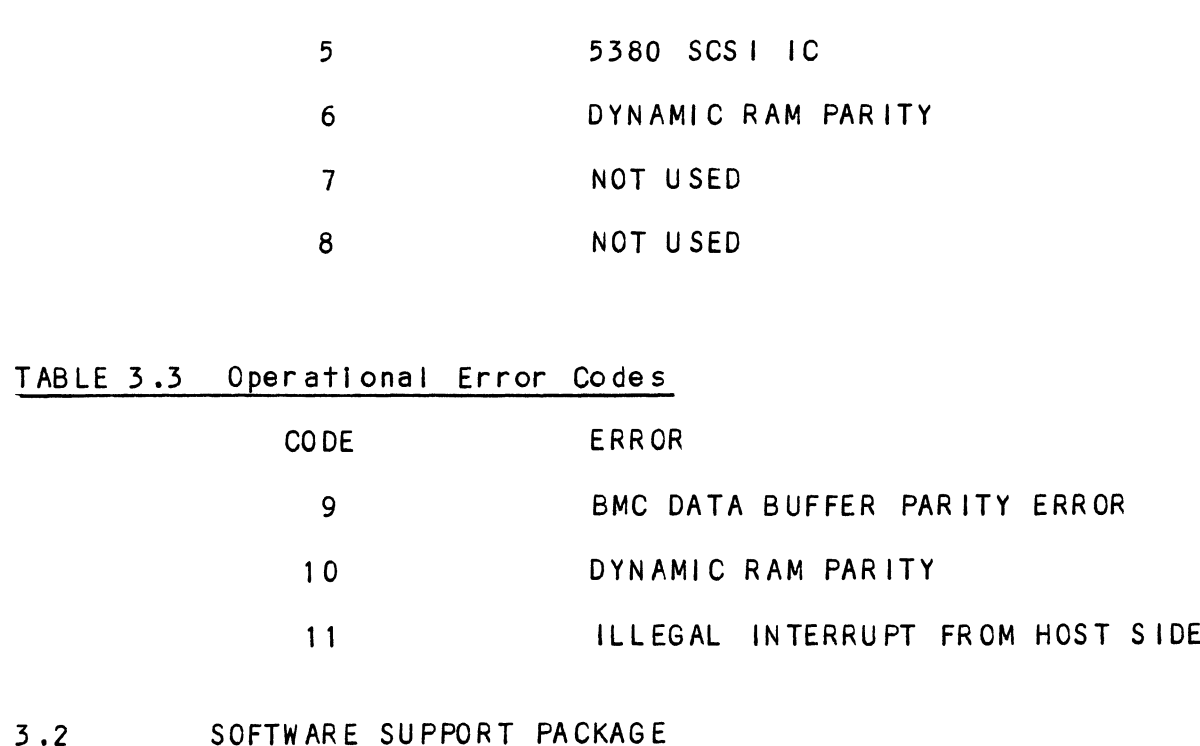

In addition to the diagnostic functions provided by the SCZ-1 In addition to the diagnostic functions provided by the SCZ-1<br>Controller via on-board Self-test, ZETACO provides Reliability In addition to the diagnostic functions provided by the<br>Controller via on-board Self-test, ZETACO provides Relia<br>and Utility software. The Software Support Package on a and Utility software. The Software Support Package on a<br>magnetic tape included with the controller contains these magnetic tape included with the controller contains these<br>programs.

Each of the programs on the Software Support Tape has been | . . .<br>Each of the programs on the Software Support Tape has been<br>written by ZETACO specifically for the SCZ-1 Controller. You written by ZETACO specifically for the SCZ-1 Controller. Yo<br>should use this tape for loading controller Microcode, Media should use this tape for loading controller Microcode, Media<br>Formatting, Disk Diagnostic and Reliability, and Configuration<br>of the Controller. DG's CORRESPONDING PROGRAMS MAY NOT WORK ON THIS CONTROLLER. Also note that the SCZ-1 does not support MV SYS TEMX.

The Software Support Package tape Is structured so That the The Software Support Package tape is structured so that the<br>programs on Files 2 through 4 can be loaded and executed<br>directly from the tape. Each is a Stand/Alone Program; this means that they do not need, and cannot have, an operating system running when they are executed.

Files 0 and 1 contain the software that enables you to boot from the tape and select the particular program you want loaded into the system. The boot procedure is detailed In Section  $2.8.$ 

At several points during the Installation procedure, you will z.o.<br>At several points during the installation procedure, you will<br>find sample dialogue for the programs. In these samples, the find sample dialogue for the programs. In these samples, the<br>lines that the computer prints will be entirely in upper case letters. The sample user responses will be on the next ifne below, indented. The CARRIAGE RETURN response will be detters. The sample user responses will be on the next line<br>below, indented. The CARRIAGE RETURN response will be<br>designated by "<cr>". Comments and suggestions that do not designated by "<cr>". Comments and suggestions that do not appear in an actual session, and are here provided for<br>clarification, will be preceeded and followed by the characters  $n$   $*$   $*$   $n$ 

If you are using an MV class machine, you must load the MV's microcode before booting the software support tape.

The Bootstrap Procedure for the software support tape Iss 1. Mount the Software Support tape on the drive and put In

- on-line. Be sure that the BPI setting matches that specified on the tape label.
- 2. Boot the tape in your normal fashion.
- 3. The Software Support Package menu will be displayed:

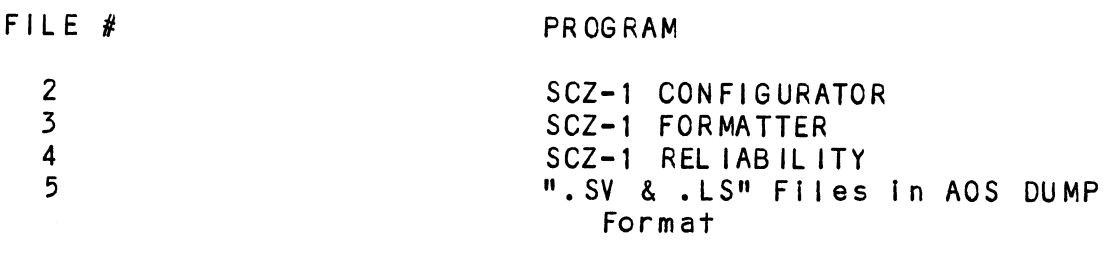

File Number?

Enter the file number of the program you wish to execute.

# $3.3$ SYSTEM ERRORS

lf a system error occurs, refer to the DG User's Manual provided with the system to help determine what is wrong. For example, if a panic code is given, look up the code by provided with the system to help determine what is wrong. For<br>example, if a panic code is given, look up the code by referring to the DG User's Manual. This information should help determine how to solve the problem. Next, try to execute a similar function and see if the same results are obtained.<br>If a BURST or a COPY is not working, try.a DUMP. This could add vital Information about the problem.

# 3.3.1 TEST PROGRAMS 7O USE IF THE SYSTEM IS BUILT BUT PROBLEMS HAVE ARISEN

This section explains a test that can be done ona disk that This section explains a test that can be done on a disk thas a system or system data on it without destroying that<br>system or data. This provides an avenue for conditions system or data. This provides an avenue for conditions<br>requiring diagnostic testing, but where time does not permit for rebuilding the system.

This test requires that the Reliability program on the Software This test requires that the Reliability program or<br>Support Package tape be loaded into system memory.

except<br>Then when Go through the enter procedure as you would normally, except Go through the enter procedure as you would normally<br>when it asks you "READ ONLY (YES.[NO]):" answer YES. Go through the enter procedure as you would normally, except<br>when it asks you "READ ONLY (YES,[NO]):" answer YES. Then w<br>it asks you "VERIFY DATA ([YES].NO):" answer NO. Now start it asks you "VERIFY DATA ([YES],NO):" answer NO. Now start<br>RELI with the S Command.

This will test the controller's ability to seek, read data from This will test the controller's ability to seek, read data f<br>the disk and transfer data on the BMC without destroving the data on the disk. it asks you "YERIFY DATA ([YES]<br>RELI with the S Command.<br>This will test the controller's<br>the disk and transfer data on t<br>data on the disk.<br>3.4 RELIABILITY - ERROR DESCRIPTION

<u>restholetic - Ennon besontifion</u><br>If Self-test was successful but there are still problems with<br>the subsystem, run the Reliability program. Reliability will the subsystem, run the Reliability program. Reliability will<br>display PIO errors, CB errors and Data Compare errors.

PiO errors will be of the format:

Timeout type errors Timeout type errors<br>RUN TIME 0. HRS. 20. MINS. 3. SECS.<br>DEVICE CODE: 24 UNIT NUMBER: 0. RUN TIME O. HRS. 20. MINS. 3. SECS.<br>DEVICE CODE: 24 UNIT NUMBER: 0.<br>MODES: RANDOM. R/W. DATA CHECK - ADDR pe errors<br>RS. 20. MINS. 3. SECS.<br>24 UNIT NUMBER: 0.<br>M, R/W, DATA CHECK - A<br>REG A REG B REG C ay PIO errors, CB errors and Data (<br>
rrors will be of the format:<br>
Timeout type errors<br>
RUN TIME 0. HRS. 20. MINS. 3. SECS.<br>
DEVICE CODE: 24 UNIT NUMBER: 0.<br>
MODES: RANDOM, R/W, DATA CHECK - /<br>
REG A REG B REG (<br>
OPERATION I f-test was successful but there are<br>ubsystem, run the Reliability progray<br>PIO errors, CB errors and Data (<br>rrors will be of the format:<br>Timeout type errors<br>RUN TIME 0. HRS. 20. MINS. 3. SECS.<br>DEVICE CODE: 24 UNIT NUMBER: TIMEOUT WAITING FOR INTERRUPT. STATE: \*\*ACTIVE\*\*

\*\*Timeout errors are generally fatal and will likely cause \*\*Timeout errors are generally fat<br>other unrelated errors to occur.\*\*

PIO status type errors RUN TIME 0. HRS. 20. MINS. 3. SECS. DEVICE CODE 24 UNIT NUMBER O. RUN TIME O. HRS. 20. MINS. 3. SECS.<br>DEVICE CODE 24 UNIT NUMBER 0.<br>MODES: RANDOM, R/W, DATA CHECK - ADDR<br>REG A REG B REG C eout errors are generally fatal and<br>unrelated errors to occur.\*\*<br>PIO status type errors<br>RUN TIME 0. HRS. 20. MINS. 3. SECS<br>DEVICE CODE 24 UNIT NUMBER 0.<br>MODES: RANDOM, R/W, DATA CHECK -<br>REG A REG B REG (OPERATION 0 3400 20 STATUS 0 0<br>
STATUS 0 0<br>
TIMEOUT WAITING FOR INTERRUPT.<br>
eout errors are generally fatal are<br>
unrelated errors to occur.\*\*<br>
PIO status type errors<br>
RUN TIME 0. HRS. 20. MINS. 3. SECS<br>
DEVICE CODE 24 UNIT NUMBER 0.<br>
MODES: R STATE: \*\*ACTIVE\*\* CB errors will have the following format:

RUN TIME 0. HRS. 20. MINS. 3. SECS. DE STIVE STITT HOLD THE LOTTON HIS 19. MONTH.<br>RUN TIME 0. HRS. 20. MINS. 3. SECS.<br>DEVICE CODE 24 UNIT NUMBER 0. MAPPING NOT ENABLED. STATE: \*\*ACTIVE\*\* DEVICE CODE 24 UNIT NUMBER 0. MAPPIN<br>STATE: \*\*ACTIVE\*\*<br>MODES: RANDOM, R/W, DATA CHECK - ADDR UB errors Will have the following format:<br>RUN TIME 0. HRS. 20. MINS. 3. SECS.<br>DEVICE CODE 24 UNIT NUMBER 0. MAPPING NOT E<br>STATE: \*\*ACTIVE\*\*<br>MODES: RANDOM, R/W, DATA CHECK - ADDR<br>LOGICAL BLOCK 124532 SECTOR COUNT 4 RUN TIME O. HRS. 20. MINS. 3. SECS.<br>DEVICE CODE 24 UNIT NUMBER O. MAPPING NOT E<br>STATE: \*\*ACTIVE\*\*<br>MODES: RANDOM, R/W, DATA CHECK - ADDR<br>LOGICAL BLOCK 124532 SECTOR COUNT 4<br>MEMORY ADDRESS 64321 COMMAND WRITE RUN TIME 0. HRS. 20. MINS. 5. SECS.<br>DEVICE CODE 24 UNIT NUMBER 0. MAPPING NOT ENABLE<br>STATE: \*\*ACTIVE\*\*<br>MODES: RANDOM, R/W, DATA CHECK - ADDR<br>LOGICAL BLOCK 124532 SECTOR COUNT 4<br>MEMORY ADDRESS 64321 COMMAND WRITE<br>PAGE TABLE MEMORY ADDRESS 64321 COMMAND WRITE<br>PAGE TABLE ADDRESS 0 RETURNED XFER COUNT 0<br>PHYSICAL BLOCK: 125452 = CYLINDER: 123 HEAD: 3 SECTOR: 34 ASYNC STATUS : 3 CB EXECUTION ERROR : HARD ERRORS CB STATUS : 100001 ANY CB HARD EXECUTION ERROR CB DONE BIT MEMORY ADDRESS 64321<br>
PAGE TABLE ADDRESS 0<br>
PHYSICAL BLOCK: 125452<br>
ASYNC STATUS : 3<br>
CB EXECUTION ER<br>
CB STATUS : 100001<br>
ANY CB HARD EXE<br>
CB DONE BIT<br>
CB ERROR : 1 HEADER NONCOMPARE CB UNIT STATUS : 24000 READY PORT RESERVED BIT 1 DISK ERROR : 5000

\*\*The physical block shown above can be entered into the with the state of the state of the set of the set of the set of the set of the set of the set of the set of the set of the set of the set of the set of the set of the set of the set of the set of the set of the set of the \*\*The physical block shown above can be entered into the<br>initializer as a bad block address. The logical block is the<br>starting logical block address. If the returned transfer count [s added to the logical block, you will have the logical block Is added to the logical block, you will have the logical block<br>In error, but this block is not the ACTUAL block on the disk<br>due to controller features. The physical block is in fact the in error, but this block is not the ACTUAL block on the disk<br>due to controller features. The physical block is in fact the<br>actual block in error on the disk\*\*

Data Compare errors will have the following format:

¥\*\*¥¥\* DATA COMPARE ERROR \*\*\*\*%

\*\*\*\*\* DATA COMPARE ERROR \*\*\*\*\*<br>DEVICE CODE 24 UNIT NUMBER 0. MAPPING NOT ENABLED .<br>DEVICE CODE 24 UN<br>STATE: \*\*ACTIVE\*\* DEVICE CODE 24 UNIT NUMBER 0<mark>.</mark> MAPPIN<br>STATE: \*\*ACTIVE\*\*<br>MODES: RANDOM, R/W, DATA CHECK - ADDR l block in error on the disk\*\*´<br>Compare errors will have the following format:<br>\*\*\*\*\* DATA COMPARE ERROR \*\*\*\*\*<br>DEVICE CODE 24 UNIT NUMBER 0. MAPPING NOT ENABLED<br>STATE: \*\*ACTIVE\*\*<br>MODES: RANDOM, R/W, DATA CHECK - ADDR<br>LOGICA \*\*\*\*\* DATA COMPARE ERROR \*\*\*\*\*<br>DEVICE CODE 24 UNIT NUMBER 0. MAPPING NOT ENABLED<br>STATE: \*\*ACTIVE\*\*<br>MODES: RANDOM, R/W, DATA CHECK - ADDR<br>LOGICAL BLOCK: : 12345 SECTOR COUNT : : 3<br>PAGE TABLE ADDRESS : 0 LOGICAL XFER ADDRESS PHYSICAL XFER ADDRESS: 56271 STATE: \*\*ACTIVE\*\*<br>
MODES: RANDOM, R/W, DATA CHECK - ADDR<br>
LOGICAL BLOCK : 12345 SECTOR COUNT :<br>
PAGE TABLE ADDRESS : 0 LOGICAL XFER ADDRESS:<br>
PHYSICAL XFER ADDRESS: 56271<br>
EXPECTED RECEIVED OFFSET \*\*\*\*\* DATA COMPARE ERROR \*\*\*<br>DEVICE CODE 24 UNIT NUMBER<br>STATE: \*\*ACTIVE\*\*<br>MODES: RANDOM, R/W, DATA CH<br>LOGICAL BLOCK : 12345<br>PAGE TABLE ADDRESS: 5627<br>PHYSICAL XFER ADDRESS: 5627<br>EXPECTED RECEIVED OFFS<br>165346 165347 1 DEVICE CODE 24 UNIT NUMBER<br>
STATE: \*\*ACTIVE\*\*<br>
MODES: RANDOM, R/W, DATA CH<br>
LOGICAL BLOCK : 12345<br>
PAGE TABLE ADDRESS: 0<br>
PHYSICAL XFER ADDRESS: 5627<br>
EXPECTED RECEIVED OFFS<br>
165346 165347 1<br>
165346 165347 3 DEVICE CODE 24 UNIT NUMBER<br>
STATE: \*\*ACTIVE\*\*<br>
MODES: RANDOM, R/W, DATA CH<br>
LOGICAL BLOCK : 12345<br>
PAGE TABLE ADDRESS: 0<br>
PHYSICAL XFER ADDRESS: 5627<br>
EXPECTED RECEIVED OFFS<br>
165346 165347 1<br>
165346 165347 3<br>
165346 165347 165346 165347<br>165346 165347<br>165346 165347<br>TOTAL ERROR COUNT: 384.

For further description of the error status, refer to Data General Programmer's Reference Series: Models 6236/6237 and General Programmer's Reference Series: Models 6236/6237 and<br>6239/6240 Disk Subsystems.

# 3.5 FORMATTER - ERROR DESCRIPTION

lf Reliability falls, you can try reformatting the disk drive. If Reliability fails, you can try reformatting the disk dr<br>This will destroy any data on the disk, but it may get the subsystem working again. You could then rebuild your system on the disk. The Initializer error display is as follows. PIO errors will have the following format: (Same as the Reliability In Section 3.4) CB errors will have the following format: RUN TIME 0. HRS. 20. MINS. 3. SECS. .<br>RUN TIME 0. HRS. 20. MINS. 3. SECS.<br>DEVICE CODE 24 UNIT NUMBER 0. MAPPING NOT ENABLED STATE: \*\*ACTIVE\*\* STATE: \*\*ACTIVE\*\*<br>STATE: \*\*ACTIVE\*\*<br>MODES: - ANALYZE - INSTL UCODE - INSTL MAP - ZDKINIT DEVICE CODE 24 UNIT NUMBER 0. MAPPING NOT EN<br>STATE: \*\*ACTIVE\*\*<br>MODES: - ANALYZE - INSTL UCODE - INSTL MAP -<br>PHYSICAL BLOCK 124532 SECTOR COUNT 1240 rors will have the following format:<br>RUN TIME 0. HRS. 20. MINS. 3. SECS.<br>DEVICE CODE 24 UNIT NUMBER 0. MAPPING NOT ENABLED<br>STATE: \*\*ACTIVE\*\*<br>MODES: - ANALYZE - INSTL UCODE - INSTL MAP - ZDKINIT<br>PHYSICAL BLOCK 124532 SECTOR PAGE TABLE ADDRESS 0 RETURNED XFER COUNT 22 PHYSICAL BLOCK: 124554 = CYLINDER: 123 HEAD: 3 SECTOR: 34 ACTIVE DATA AAAA ASYNC STATUS : 3 CB EXECUTION ERROR : HARD ERROR CB STATUS : 100001 ANY CB HARD EXECUTION ERROR CB DONE BIT CB ERROR : 1 HEADER NONCOMPARE CB UNIT STATUS : 24000 READY PORT RESERVED BIT 1 DISK ERROR : 17000

\*\*The physical block shown at the top is the starting physical \*\*The physical block shown at the top is the starting physica<br>block and the erroring physical block is shown below with the cylinder, head, and sector. \*\*

For further description of the error status refer to Data General Programmer's Reference Series: Models 6236/6237 and General Programmer's Reference Series: Models 6236/6237 and<br>6239/6240 Disk Subsystems. block and the erroring p<br>cylinder, head, and sect<br>For further description<br>General Programmer's Ref<br>6239/6240 Disk Subsystem<br>3.6 CUSTOMER SUPPORT HOTLINE

<u>COSTOMER SOFFORT HOTEINE</u><br>ZETACO. Inc. provides a Customer Support Hotiine ETACO. Inc. provides a Customer Support Hotline<br>612-890-5138) to answer technical questions and to assist  $612-890-5138$  to answer technical questions and to assist with installation and trouble-shooting problems. The Hotline is manned by a technical team from 8:00 a.m. to 5:00 p.m.<br>(Central Time) Monday through Friday.

Please review the General Installation Checklist before calling the Hotline.

# 3./] WARRANTY INFORMATION

All ZETACO products are warranted free from manufacturing and All ZETACO products are warranted free from manufacturing and<br>material defects, when used in a normal and proper manner, for material defects, when used in a normal and proper manner, for<br>a period of up to two years from date of shipment. Except for a period of up to two years from date of shipment. warranties including all Implied warranties of merchantability and fitness. The stated express warranties are [In I leu of all and fitness. The stated express warranties are in lieu of all obligations of liabilities on the part of ZETACO for damages,<br>including but not limited to, special, indirect or including but not limited to, special, indirect or<br>consequential arising out of or in connection with the use or consequential arising out of or i<br>performance of ZETACO's products.

# 3 .8 PRODUCT RETURN AUTHORIZATION

All possible effort to test a suspected mal functioning All possible effort to test a suspected malfunctioning<br>controller should be made before returning the controller to<br>ZETACO for repair. However, if controller or module ZETACO for repair. However, if controller or module<br>malfunction has been confirmed using the tests outline in malfunction has been confirmed using the tests outline in<br>Sections 3.1 to 3.5, the board can be returned to ZETACO for meritherion web 3.5, the board can be returned to ZETACO for<br>warranty repair or for time-and-material repair if it is out<br>of warranty. A Return Material Authorization (RMA) number is of warranty. A Return Material Authorization (RMA) number is<br>required before shipment and should be referenced on all packaging and correspondence.

To ensure prompt response, the Information outlined in The To ensure prompt response, the information outlined in the<br>Material Return Information form on the following page should be gathered before calling the ZETACO Hotline for the RMA number. Please include a completed copy of the Material be gathered before calling the ZETACO Hotline for the RMA<br>number. Please include a completed copy of the Material Return Information form with the product. Each product to be returned requires a separate RMA number and Material Return Information form.

To safeguard the product during shipment, please use packaging That is adequate to protect it from damage. Mark the box that is adequate to protect it from damage. Mark the box "Delicate Instrument" and Indicate the RMA number (s) on the shipping label.

# GENERAL INSTALLATION CHECKLIST

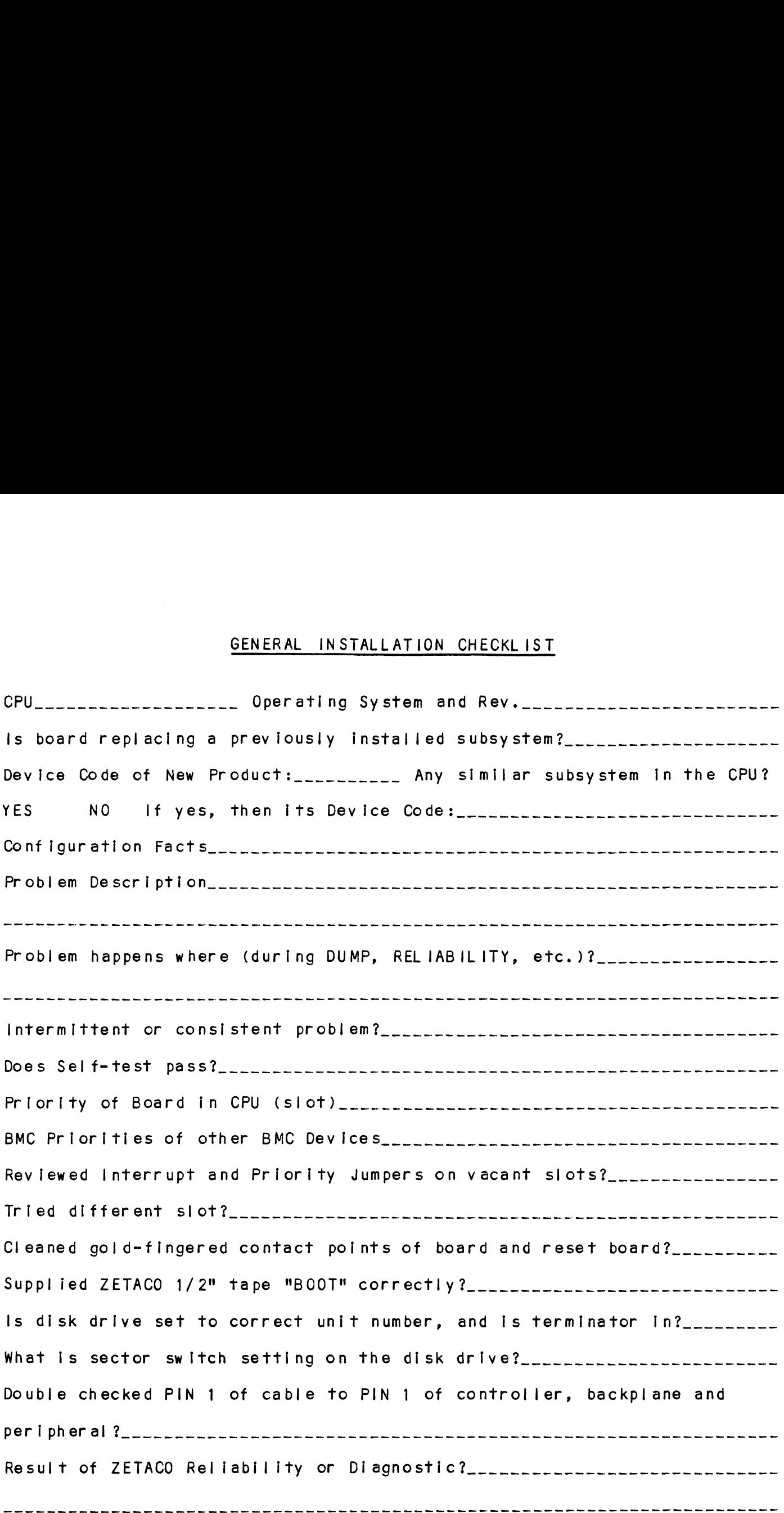

 $\label{eq:2.1} \frac{1}{\sqrt{2}}\int_{\mathbb{R}^3}\frac{1}{\sqrt{2}}\left(\frac{1}{\sqrt{2}}\right)^2\frac{1}{\sqrt{2}}\left(\frac{1}{\sqrt{2}}\right)^2\frac{1}{\sqrt{2}}\left(\frac{1}{\sqrt{2}}\right)^2\frac{1}{\sqrt{2}}\left(\frac{1}{\sqrt{2}}\right)^2.$ 

 $\label{eq:2.1} \frac{1}{\sqrt{2}}\int_{\mathbb{R}^3}\frac{1}{\sqrt{2}}\left(\frac{1}{\sqrt{2}}\right)^2\frac{1}{\sqrt{2}}\left(\frac{1}{\sqrt{2}}\right)^2\frac{1}{\sqrt{2}}\left(\frac{1}{\sqrt{2}}\right)^2.$ 

# MATERIAL RETURN INFORMATION

All possible effort to test a suspected mal functioning controller should be made before returning the controller to ZETACO, Inc. for repair. The speed and accuracy of a product's repair Is often dependent upon a complete understanding of the user's checkout test results, problem characterlstics, and the user system conf Iguration. Use the form below to record the results of your trouble-shooting procedures. If more space is needed, use additional sheets.

Please allow our service department to do the best Job possible by answering the following questions thoroughly and returning this Information with the malfunctioning board.

- 1. Does the problem appear to be Intermittent or heat sensitive? (lf yes, explain.)
- Z. Under what operating system are you running? (AOS, AOS/VS, RDOS, etc.)
- 5. Describe the system configuration (i.e.; peripherals, controllers, model of computer, etc.)
- 4. Has the unit been returned before? Same problem?

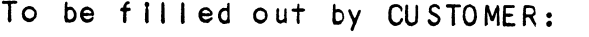

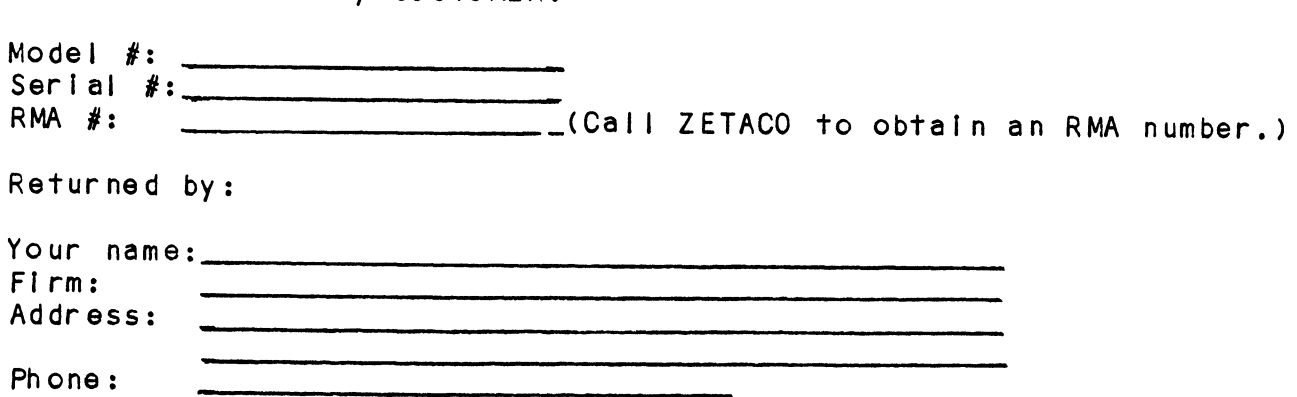

# CONTROLLER USAGE GUIDELINES  $4.0$

# CONTROLLER FEATURES PROGRAMMED BY THE CONFIGURATOR  $4.1$

# $4.1.1$ CONFIGURATOR AID (HELP)

The SCZ-1 Configurator Program includes two "HELP" commands: The SCZ-1 Configurator Program includes two "HELP" commands:<br>one for OPERATIONAL questions and one that suggests WHAT you one for OPERATIONAL questions and one that suggests WHAT you might want to do. You can get an explanation for any item by<br>responding with an "H" to the question. Please use these functions whenever you are uncertain as to what to do.

# THROTTLE BURST RATE  $4.1.2$

This is defined as the number of word transfers that take place This is defined as the number of word transfers that take plactover the BMC during a single bus access by the disk<br>controller. Throttle adjustment is dependent upon the type of over the BMC during a single bus access by the disk<br>controller. Throttle adjustment is dependent upon the type of system configuration in which the controller is installed. Too low a throttle setting could result in slow disk performance and too high a setting could cause a data late on another BMC device. The controller may be set to burst rates of 1, 2, 4, 8, 16, 32, 64, 128 and 256 words per access. A burst rate of<br>32 is recommended for most applications.

To maximize overall performance, the Burst Rate should be set To maximize overall performance, the Burst Rate should be <mark>set</mark><br>to the largest value that doesn't cause interference on other to the largest value that doesn't cause interference on other controllers, such as "data lates".

## DISK DRIVES SUPPORTED  $4.1.3$

The  $SCZ-1$  is designed to support drives that meet the  $SCSI$ The SCZ-1 is designed to support drives that meet the SCSI<br>Interface Specification and utilize the SCSI Common Command<br>Set. ZETACO has verified several drives with the SCZ-1 and will continue to test additional drives for verification of compatibility with the SCZ-1. If you don't find the drive you will continue to test additional drives for verification of<br>compatibility with the SCZ-1. If you don't find the drive you<br>want to interface in the Configurator Program, call us to discuss your requirements.

orssess , served arroments.<br>The SCZ-1 may be configured to assign drives of varying The SCZ-1 may be configured to assign drives of varying<br>capacities and transfer rates to any of the 4 logical units. capacities and transfer rates to any of the 4 logical units. Any combination of up to 7 physical drives may be configured to<br>any one of the 4 logical units.

# BMC BUS PRIORITY 4.1.4

The SCZ-1 has the capability of functioning with up to seven <u>ond boother....</u><br>The SCZ-1 has the capability of functioning with up to seven<br>other BMC peripheral controllers. However, some DG computers, other BMC peripheral controllers. However, some DG compu<br>such as the MV/4000 and S/280 only support up to four BMC devices.

In this case you must select priorities 0 through 3, 3 belng the highest priority. The lower the priority number the lower the highest priority. The lower the priority number the lower the priority level. If there is more than one BMC device, make<br>sure you select a priority level that is different than the other BMC devices.

# BREAK COUNT INTERVAL  $4.1.5$

BREAR COUNT INTERVAL<br>The Break Count Interval is defined as the period of time that<br>the SCZ-1 is off the BMC bus. This period is a multiple of the the SCZ-1 is off the BMC bus. This period is a multiple of the<br>BMC Sync Clock period, which in turn varies from computer to the SCZ-1 is off the BMC bus. This period is a multiple of the<br>BMC Sync Clock period, which in turn varies from computer to<br>computer. A Break Count interval setting of 1 is equal to one sync Clock period, which in turn varies from computer to<br>BMC Sync Clock period, which in turn varies from computer to<br>Sync Clock period. The maximum setting is 255. A setting of 4 Sync Clock period. The maximum setting is 255. A setting of 4<br>is recommended.

is recommended:<br>If there are other BMC devices present, it mav be desirable to If there are other BMC devices present, it may be desirable to<br>increase this count to allow more time for the other devices to If there are other BMC devices present, it may be desirable to<br>increase this count to allow more time for the other devices to<br>access the bus. If the Break Count is set too large, slow disk process the business of the Break Count is set too large, slow dielectors access the bus. If the Break Count is set too large, slow dielector and the Break Count is set too large, slow dielector and the Break Count also al performance may resul<br>CPU more memorv time.

# 4.1.6 CONTROLLER SCSI ID

The SCSI Bus supports up to 8 devices (targets or initiators) and each must have a unique SCS! ID code. The possible values and each must have a unique SCSI ID code. The possible values are 0-7, device 0 having the lowest priority on the bus and are u=7, device a having the towest priority on the dusted<br>device 7 the highest. Since it is desirable for the control<br>to have higher priority than the drives, the Configurator<br>allows the choice of ID 6 or 7 for the contro to have higher priority than the drives, the Configurator<br>allows the choice of ID 6 or 7 for the controller. If 2 controllers are to be on the same bus, make sure they are<br>configured for different ID codes.